# POLITECNICO DI MILANO

Corso di Laurea Magistrale in Ingegneria per l'Ambiente e il Territorio

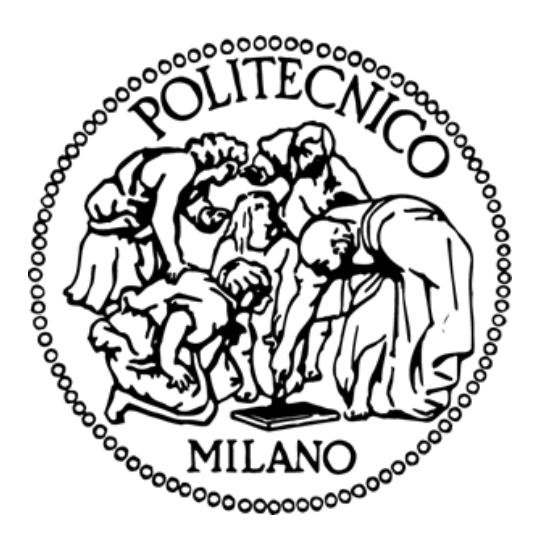

# Implementazione di algoritmi per analisi di misure GPR per la stima del diametro delle armature nel calcestruzzo

Relatore: Prof. Luigi Zanzi

Tesi di laurea di:

Cristopher Martella Matr.942671

Anno accademico 2021/2022

*Un sincero ringraziamento al Prof. Luigi Zanzi per il suo fondamentale supporto alla stesura di questa tesi. I suoi suggerimenti pratici e la sua guida sono stati i punti chiavi per la realizzazione di questo progetto.*

> *Alla mia famiglia e a Marina*

# Sommario

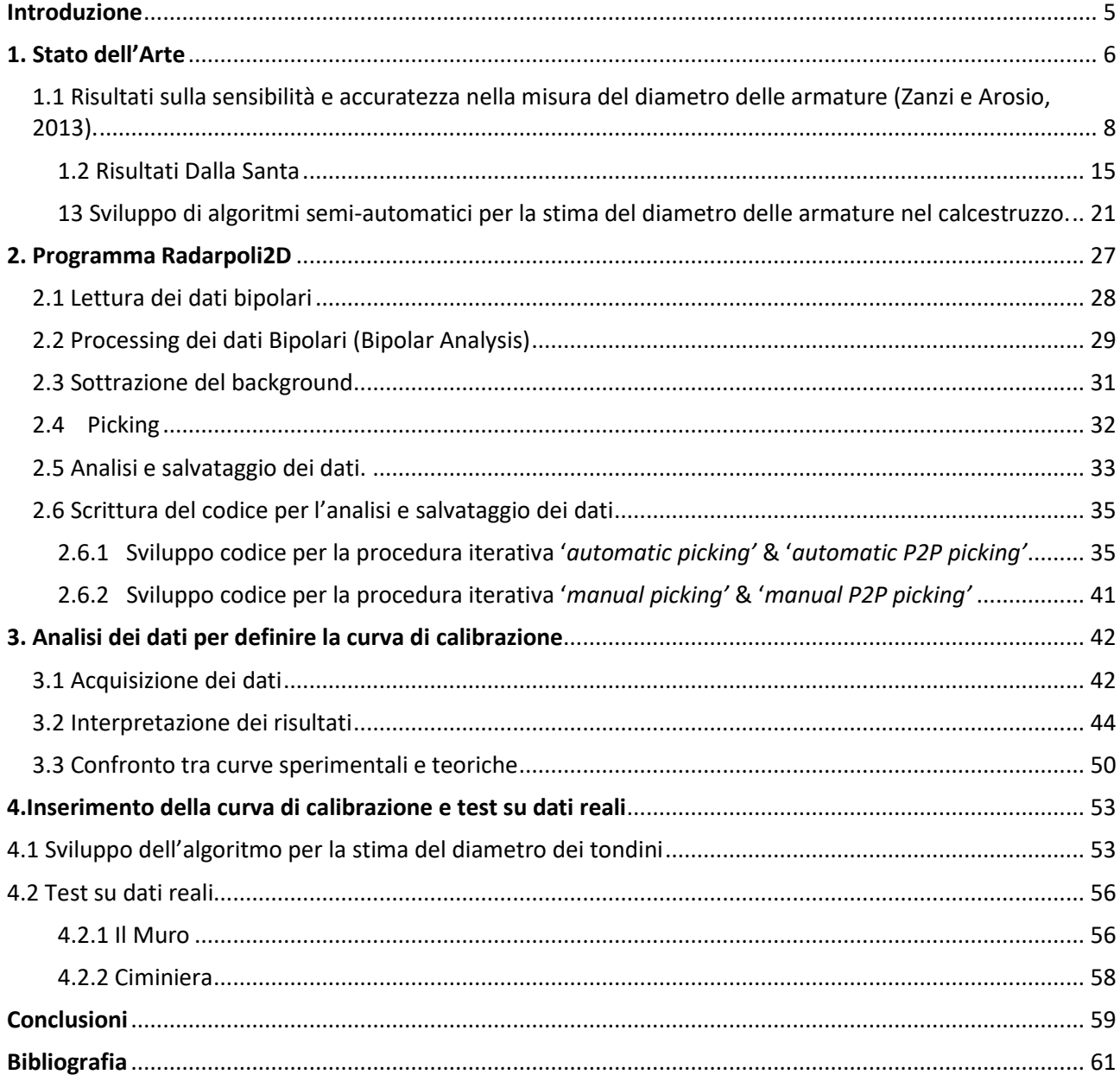

## <span id="page-4-0"></span>Introduzione

Lo scopo di questo lavoro di tesi è quello di riuscire a identificare la stima del diametro delle armature nel calcestruzzo in modalità non distruttiva, utilizzando le informazioni ricavate da precedenti analisi e trattazioni in cui è stato impiegato il Ground Penetrating Radar (GPR), strumento molto utilizzato in ambito dell'ingegneria civile. I dati presi in considerazione in questa trattazione si riferiscono a rilevamenti effettuati su provini di laboratorio e strutture situate all'interno del campus del Politecnico di Milano in piazza Leonardo da Vinci in diversi siti quali: un muro ed una ciminiera. Per il caricamento e il trattamento preliminare delle immagini si utilizza il programma Radarpoli2D scritto in linguaggio Matlab e sviluppato dal gruppo di Geofisica applicata del Politecnico di Milano. Questo strumento, nato in origine per effettuare elaborazioni standard di dati GPR, è stato successivamente modificato ed adattato per la specifica applicazione relativa all'analisi delle armature di rinforzo del cemento armato.

Sono necessarie operazioni di pre-processamento delle immagini e post processamento dei risultati ottenuti. La prima riguarda la funzione "Bipolar Analisys" (sviluppata in precedenti tesi) che fornisce un processing predefinito per le immagini bipolari e quattro funzioni di picking: "Manual Picking", "Peak to peak picking", "Automatic picking" e "Peak to peak automatic picking" che permettono all'utente di localizzare in maniera interattiva o semi-automatica le armature. La seconda riguarda il post processamento dei valori ottenuti, per regolarizzare l'andamento della serie di dati ottenuti, eliminando eventuali ouliers, al fine di ricavare un risultato finale il più possibile affidabile. All'interno del protocollo si utilizzerà un metodo predefinito per la stima del diametro dei tondini, implementato in questo elaborato, che si basa nel definire una correlazione tra i dati ricavati dalle analisi con una curva di calibrazione empirica appositamente realizzata. Per la validazione dei risultati, si è deciso di ricorrere alle immagini ricavate dalle scansioni delle strutture citate precedentemente, infatti, ogni sito sul quale è stata effettuata l'analisi con il GPR contiene tondini con un unico diametro, i quali restituiscono valori costanti. Questi infine sono stati confrontati con la curva di calibrazione ricavata con i rilevamenti effettuatati sui provini di laboratorio, preparati con armature di diametro crescente da 6 mm a 40 mm.

# <span id="page-5-0"></span>1. Stato dell'Arte

Il Georadar è una delle più diffuse metodologie per applicazioni ingegneristiche. È un metodo d'indagine che rientra nell'ambito delle [prove non distruttive](https://www.boviar.com/it/prodotti/apparecchiatura-per-prove-ultrasoniche-uct/) e che può essere utilizzato sia per effettuare analisi orizzontali (sottosuolo, pavimenti) che per analisi verticali (strutture murarie). Consente di rilevare oggetti e strutture fino a una profondità massima che può variare, in funzione della natura del mezzo, della frequenza delle onde elettromagnetiche irradiate dalle antenne impiegate e delle caratteristiche dielettriche dei materiali attraversati. Questo strumento viene largamente impiegato nell'ambito delle ispezioni su edifici civili, per l'individuazione delle strutture di rinforzo all'interno del calcestruzzo. La posizione e la profondità di tali rinforzi possono essere misurate in modo abbastanza preciso, mentre la stima delle loro dimensioni presenta grosse difficoltà. Il dimensionamento dei rinforzi, però, assume un'importanza notevole, soprattutto in vista di lavori di restauro, che spesso richiedono tecniche non invasive di rilevamento. Poiché alle frequenze normalmente utilizzate per questo tipo di indagini (1-2 GHz), la risoluzione è dell'ordine dei centimetri, ben più grande delle dimensioni dei target, è impossibile risalire alla grandezza dei tondini dalla forma geometrica che essi assumono in una scansione radar opportunamente elaborata. Recenti studi finalizzati al dimensionamento dei tondini hanno posto l'attenzione sulla Radar Cross Section, che fornisce una stima della potenza re-irradiata da un bersaglio illuminato da un'onda elettromagnetica; poiché tale parametro dipende da alcuni fattori geometrici del target, dalle sue caratteristiche elettromagnetiche e da quelle del mezzo in cui l'onda si propaga, dalla frequenza e dalla polarizzazione dell'onda e dall'angolo d'incidenza di questa sul bersaglio, lo si può utilizzare per ottenere informazioni sulla geometria dei target. Alcune ricerche suggeriscono di acquisire le registrazioni in due polarizzazioni: il campo elettrico, polarizzato linearmente, è una volta parallelo (HH) e una volta perpendicolare (VV) all'asse dei target. Il rapporto della Radar Cross Section nelle due polarizzazioni permette di rimuovere la dipendenza delle misure dalla profondità dei bersagli. Dalla teoria è possibile mettere in relazione questo rapporto con il diametro del ferro e con il numero d'onda utilizzato o equivalentemente con la lunghezza d'onda. Studiando il comportamento del rapporto VV/HH si possono distinguere tre diversi andamenti. A numero d'onda fissato, e quindi frequenza fissata, si osserva una crescita monotona del rapporto per i diametri minori, a cui segue un andamento oscillatorio per diametri intermedi ed infine, a diametri grandi, un andamento che tende a un valore unitario e perde la

dipendenza dal diametro stesso (Figura 1.1). Tale comportamento impone che, per stimare i diametri dei ferri, debbano essere usate delle antenne di frequenza opportuna, non troppo alta in modo da rimanere nella zona di crescita monotona della funzione VV/HH.

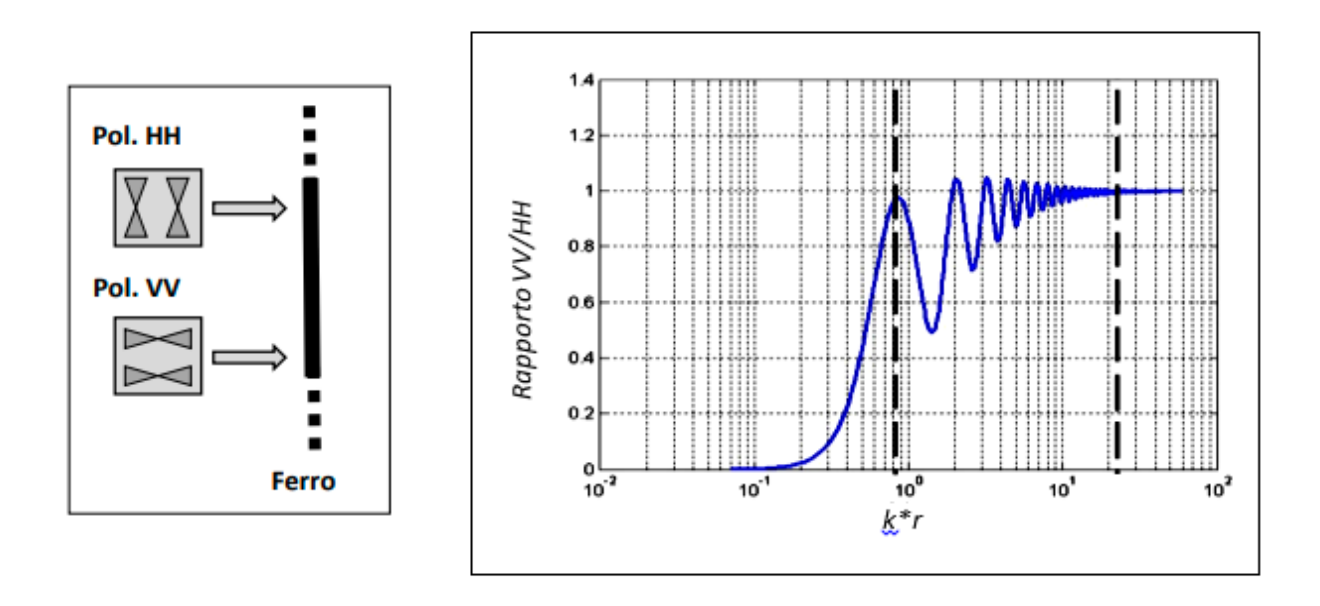

*Figura 1.1: Rappresentazione schematica di polarizzazione orizzontale (HH) e verticale (VV) e Rapporto tra polarizzazione verticale e polarizzazione orizzontale. k è il numero d'onda e r il raggio del ferro.*

In Figura 1.2 è mostrato il rapporto tra le Radar Cross Section teoriche nelle due polarizzazioni, calcolate a f = 1 GHz e v = 10 cm/ns, in funzione del diametro dei tondini: la curva cresce con molta rapidità per tondini di piccole dimensioni, raggiunge il valore massimo (uno) per un target di diametro circa 26 mm, e poi comincia a decrescere. L'obiettivo di questa Tesi è ricavare un metodo di analisi dei dati che porti a dei risultati quanto più simili alla situazione teorica, permettendo, così, una stima affidabile delle dimensioni dei tondini.

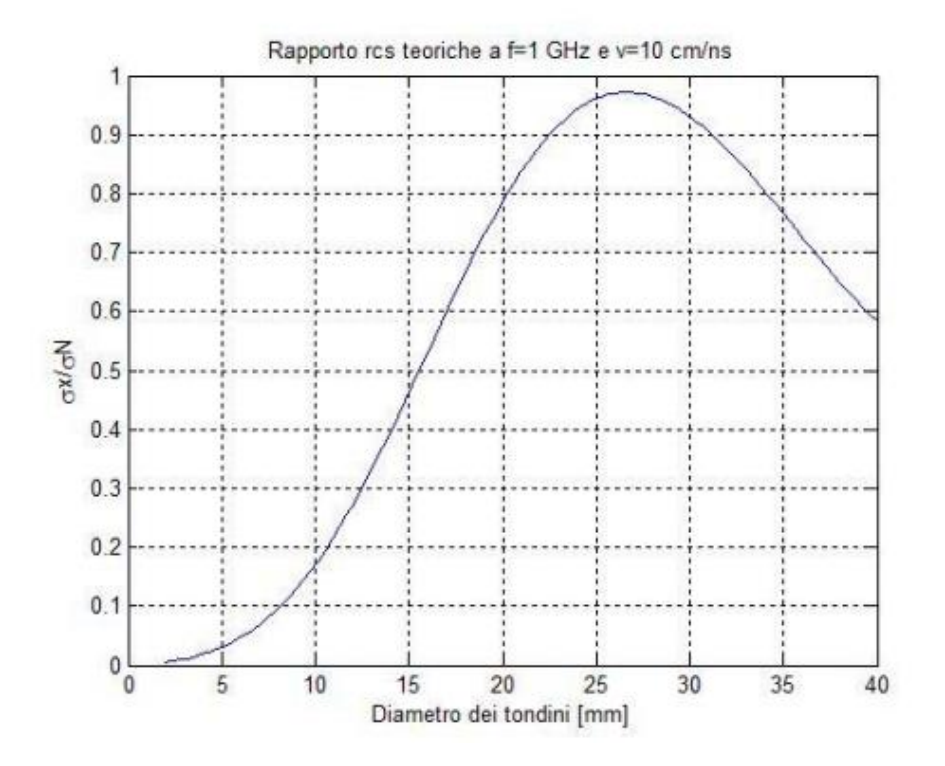

Figura 1.2: Curva teorica del rapporto VV/HH per una frequenza di 1GHz.

# <span id="page-7-0"></span>1.1 Risultati sulla sensibilità e accuratezza nella misura del diametro delle armature (Zanzi e Arosio, 2013).

Nel 2013 Zanzi e Arosio hanno pubblicato un articolo dal titolo "Sensitivity and accuracy in rebar diameter measurement from dual-polarized GPR data", in cui hanno studiato l'accuratezza dell'approccio proposto dai due scienziati inglesi Utsi e Utsi [Utsi V. and Utsi E., 2004], che come esposto in precedenza prevede di calcolare il rapporto tra l'energia del campo nelle due polarizzazioni ortogonali osservate, su alcuni campioni di laboratorio.

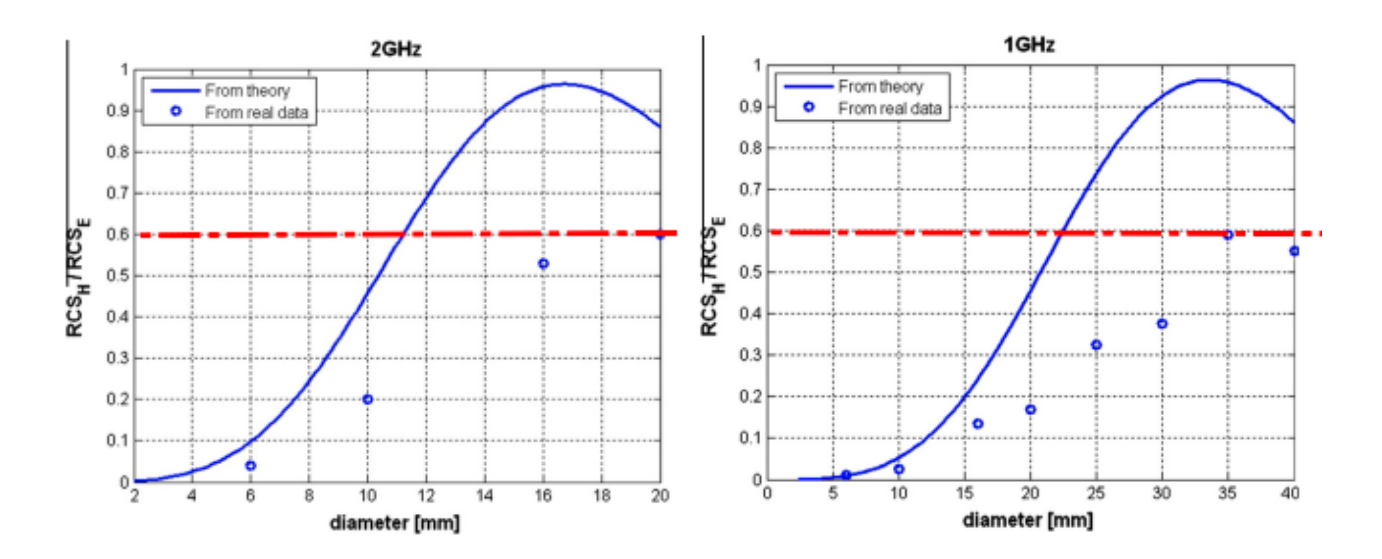

*Fig 1.3 Rapporto RCS dei dati a 2GHz confrontato con andamento teorico. [Zanzi e Arosio, 2013]*

*Fig 1.4 Rapporto RCS dei dati a 1GHz confrontato con andamento teorico. [Zanzi e Arosio, 2013]*

I risultati sono stati incoraggianti ma non entusiasmanti, dimostrando che qualcosa deve ancora essere compreso al fine di ottenere una metodologia robusta. I test di laboratorio sono stati effettuati su due provini aventi tondini con diametro variabile tra i 6mm e i 40mm, con una spaziatura tra le barre di 20cm. Le misure sono state effettuate con due radar a diverse frequenze, di 1GHz e di 2GHz, forniti da due diversi fornitori (Mala e IDS). I risultati sono mostrati per le frequenze 2 GHz e 1 GHz nelle Figura 1.3 e Figura 1.4, rispettivamente. I risultati mostrano che l'andamento dei dati sperimentali è sostanzialmente coerente con le aspettative analitiche ma il rapporto RCS osservato sui dati reali non si estende all'intero intervallo atteso, compreso tra 0 a 1. Mentre per piccoli diametri il rapporto tende correttamente a zero, per diametri maggiori il rapporto non supera 0,6 anziché avvicinarsi a 1 come previsto teoricamente.

Secondo i due autori almeno tre diversi problemi potrebbero spiegare questo comportamento:

1. Le espressioni analitiche sono derivate sotto le assunzioni di condizioni di campo lontano mentre le misurazioni reali sono sostanzialmente eseguite in condizioni di campo vicino, a causa delle dimensioni ridotte dello spessore della copertura in calcestruzzo. Di conseguenza, potremmo aspettarci che il campo d'onda effettivo non sia completamente polarizzato quando illumina il tondino e che dunque l'energia retro diffusa sia diversa da quella prevista.

- 2. La natura impulsiva del segnale GPR che quindi necessita di utilizzare un segnale a banda larga invece di un segnale monofrequenza, come quello su cui si basa il calcolo teorico della RCS attesa nelle due polarizzazioni.
- 3. La scarsa separazione tra il segnale di fondo (background) e quella diffusa dalle armature. Infatti, i segnali reali sono gravemente disturbati dal segnale di fondo, specialmente per la prova a 1 GHz. È necessaria una buona stima del segnale di fondo per pulire i valori ricavati, ma la spaziatura dell'armatura è talmente ridotta che le diffrazioni dell'armatura si sovrappongono.

Per valutare l'impatto di questi problemi, l'esperimento di laboratorio è stato modellato con un codice alle differenze finite. Il test di modellazione è stato eseguito utilizzando GPRMAX3D, un codice numerico nel dominio del tempo alle differenze finite sviluppato da Giannopoulos per simulazioni di esperimenti GPR 3D.

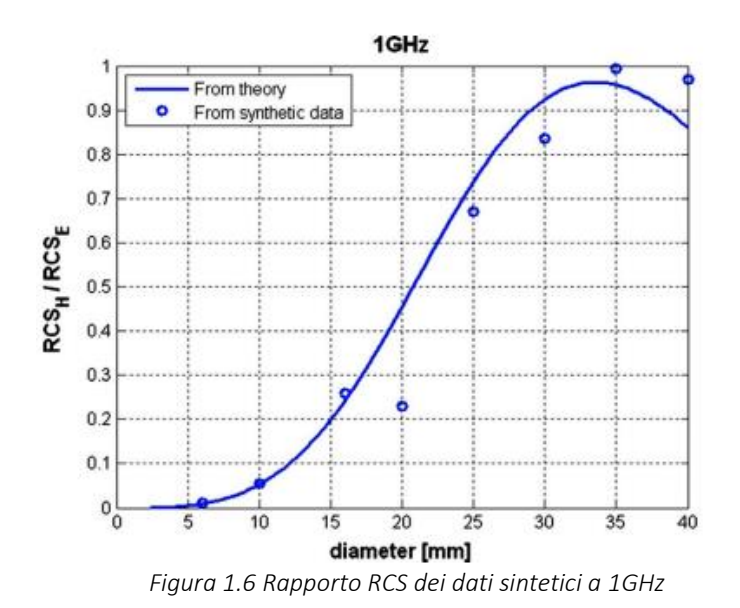

*confrontato con andamento teorico [Zanzi e Arosio, 2013]*

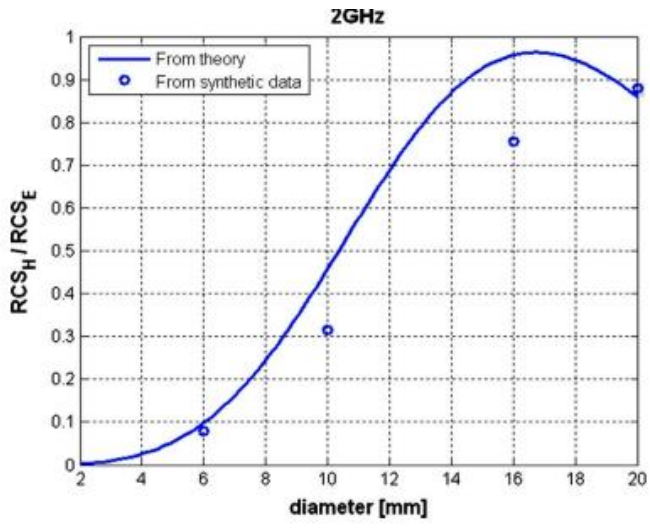

*Figura 1.5: Rapporto RCS dei dati sintetici 2GHz confrontato con andamento teorico [Zanzi e Arosio, 2013]*

Sono state eseguite alcune simulazioni preliminari per ottimizzare i parametri richiesti dal software. I dati sintetici sono stati elaborati applicando la calibrazione tempo, filtraggio passa-banda, sottrazione del background. I risultati sono illustrati nelle Figura 1.5 e Figura 1.6

Sebbene esistano discrepanze minori, probabilmente dovute al segnale di fondo che interferisce con le diffrazioni, la tendenza generale prevista dalla teoria RCS è ben adattata e il rapporto RCS è distribuito nell'intervallo previsto da 0 a 1. Per capire perché i dati reali non si estendono nell'intervallo corretto del rapporto RCS mentre questo problema non è osservato sui dati sintetici, i dati reali sono stati rielaborati applicando esattamente la stessa sequenza di elaborazione utilizzata per le simulazioni. I risultati sintetici sembrano escludere che il problema osservato sui dati reali possa essere causato dalla condizione di campo vicino o dall'ampia larghezza di banda del segnale GPR.

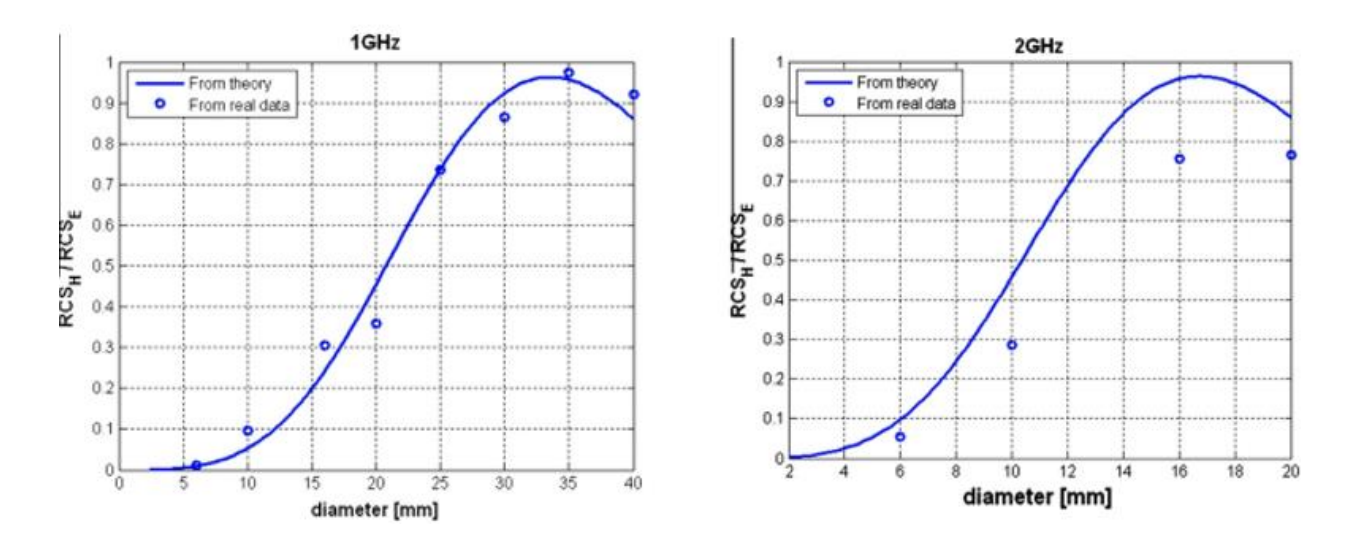

*Figura 1.7: Rapporto RCS dei dati 1GHz riprocessati confrontato con andamento teorico (sinistra); Rapporto RCS dei dati 2GHz riprocessati confrontati con andamento teorico (destra) [Zanzi e Arosio, 2013]*

Ciò supporta l'ipotesi che il problema possa essere associato all'interferenza dovuta al segnale di background. I due autori hanno infatti cercato di migliorare l'operazione di sottrazione del background, cercando di minimizzare l'interferenza tra l'onda diffratta e il segnale di background, andando a selezionare in maniera molto accurata la finestra da utilizzare per la stima del segnale di background. I risultati, mostrati nella Figura 1.7 dimostrano che il problema principale è stato finalmente individuato e affrontato. La Figura 1.7 (sinistra) mostra risultati che sono ancora più coerenti con le previsioni teoriche rispetto ai dati sintetici. Figura 1.7 (destra) mostra risultati che non corrispondono perfettamente alle previsioni ma l'andamento non è peggiore rispetto a quello ottenuto con i dati sintetici. I due grafici dimostrano che l'antenna a 1GHz è adatta a misurare tondini di diametri compresi tra i 6mm e i 35mm e che la sensibilità maggiore si ha attorno ai 21mm, laddove la pendenza della curva è maggiore.

Analizzando la pendenza della curva e quindi la sensibilità dell'analisi, l'antenna da 1 GHz può essere considerata la scelta ottimale per analizzare i diametri da 15 a 26 mm circa. Aumentando la frequenza dell'antenna, la gamma ottimale dei diametri analizzabili correttamente si restringe e si sposta verso valori minori. Ad esempio nel caso dell'antenna da 2GHz l'intervallo ottimale di analisi è risultato compreso tra 8 e 13mm. Viceversa, diminuendo la frequenza dell'antenna, si prevede che la gamma di diametri ottimali venga ampliata e contemporaneamente spostata verso valori maggiori. La Figura 1.8 Illustra il risultato ottenuto testando un ' antenna inferiore di frequenza che genera approssimativamente uno spettro centrato a 750 MHz. Il risultato mostra come la metodologia è ancora applicabile anche con frequenze così basse, potendo estendere la gamma ottimale ai diametri da 20 a 35 mm circa.

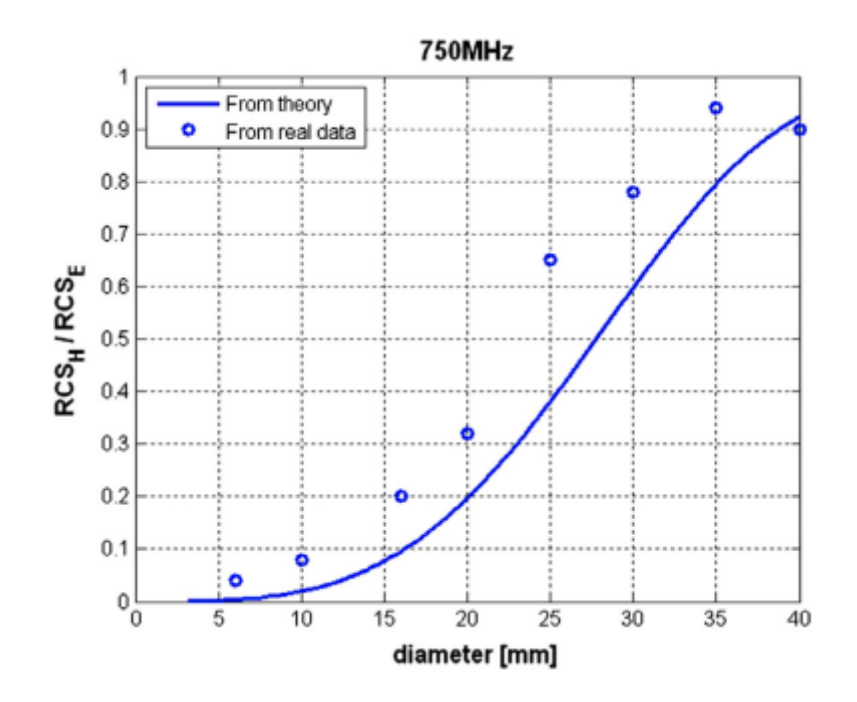

*Figura 1.8: Rapporto RCS dei dati 750MHz comparato con andamento teorico [Zanzi e Arosio, 2013]*

Per una maggior chiarezza visiva gli autori hanno deciso di proporre un insieme ottimale teorico di tre diverse antenne da 600 MHz a 2 GHz selezionate per coprire la gamma di diametri da 7 mm a 40 mm (Figura 1.9). Le frequenze nominali sono state selezionate in modo da preservare la massima sensibilità delle misure per l'intera gamma di diametri.

Infine, gli autori hanno investigato sperimentalmente l'influenza della copertura di calcestruzzo e della sua qualità nella stima attendibile del diametro delle armature di rinforzo. Teoricamente il

rapporto delle RCS dovrebbe essere indipendente da tali parametri (in quanto ne sono influenzate entrambe le polarizzazioni), ma nella realtà ciò non accade. In aggiunta, altre problematiche possono insorgere come la disposizione irregolare delle armature o altri disturbi. Per analizzare come questi problemi interferiscano sull'accuratezza del metodo sono state condotte due misure (su un muro e su una soletta) con l'utilizzo di un'antenna bipolare

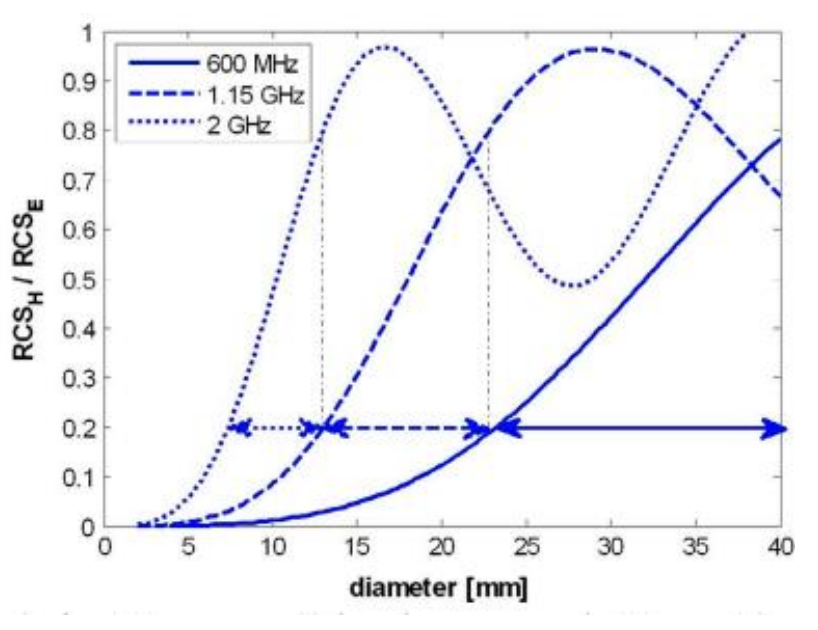

*Figura 1.9: Rapporto RCS di tre diverse antenne da 600MHz a 2GHz. La combinazione di queste antenne assicura la maggior sensibilità per diametri compresi tra 7 e 40mm. [Zanzi e Arosio, 2013]*

con frequenza di 2GHz, che hanno portato gli autori a concludere che sia necessaria un'analisi statistica, in quanto una singola misurazione non si dimostra attendibile. Escludendo il 5% degli outlier, si ottiene un'accuratezza accettabile di circa 1mm, di grande interesse nel campo delle costruzioni (Figura 1.10).

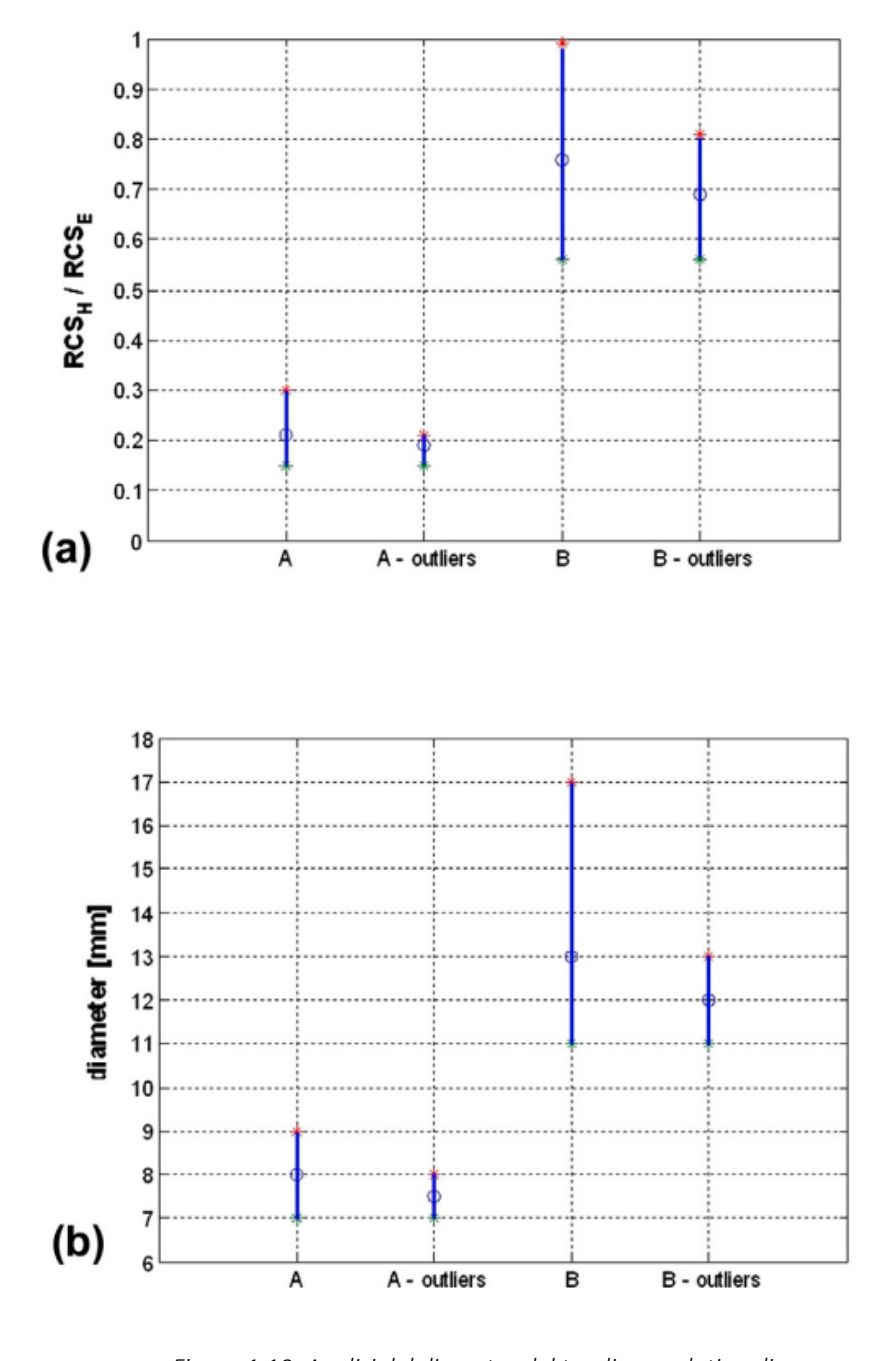

*Figura 1.10: Analisi del diametro del tondino su dati reali dal caso del muro (A) al caso del pavimento (B). Sono mostrati anche i risultati ottenuti dopo la rimozione degli outlier (5%), (a) Rapporto RCS e (b) Diametro tondino. I cerchi indicano i valori medi, le linee verticali l'intervallo su cui si distribuiscono le stime dei diametri [Zanzi e Arosio, 2013]*

#### <span id="page-14-0"></span>1.2 Risultati Dalla Santa

Il lavoro di Tesi di Chiara Dalla Santa, condotto al Politecnico di Milano nel 2013, aveva come scopo quello di giudicare la stabilità del metodo RCS applicandolo a casi reali. Per facilitare le acquisizioni e avere una migliore precisione delle misure si è scelto di utilizzare un'antenna bipolare prodotta dall'azienda IDS in grado di effettuare la scansione usando contemporaneamente le due diverse polarizzazioni.

Per la validazione del metodo è stato effettuato un confronto tra i valori teorici e i risultati derivanti da dati reali. Sono state quindi realizzate due differenti tipologie di prove:

- La prima riguardante un test di laboratorio in cui i rilievi sono stati effettuati su un provino di calcestruzzo contenente quattro barre di diverso diametro.
- La seconda invece, comprende i rilievi effettuati su due strutture appartenenti al polo di Architettura del Politecnico di Milano nello specifico una scala e un muro, nelle quali è stato possibile misurare il diametro dei ferri, in modo da poterlo confrontare con i risultati ottenuti

I dati grezzi sono stati elaborati tramite il software REFLEXW, il quale offre molteplici funzioni per migliorare la qualità dei dati acquisiti. Nell'elaborato di Tesi, Dalla Santa ha scelto quattro correzioni, due di tipo statico e due di filtraggio.

- 1. Move startime: è una correzione statica che permette di spostare tutte le tracce del file di un intervallo di tempo definito. Il suo utilizzo ha permesso di far coincidere l'inizio del file con l'arrivo del segnale di background tramite input manuale.
- 2. Time cut: appartiene anch'essa alle correzioni statiche e permette di limitare ogni traccia all'interno di un tempo massimo predefinito. Essendo i dati registrati per un intervallo di tempo molto più lungo del necessario questa funzione ha consentito di eliminare la parte finale del file, migliorando la visibilità delle iperboli e diminuendo le dimensioni dei file.
- 3. Subtract-DC-shift: il filtro è applicato su ogni traccia in modo indipendente. Questa operazione rende possibile avere delle tracce con una cosiddetta "media nulla", ovvero per ognuna di esse viene sottratta una ampiezza costante.
- 4. Resampling: consiste nel ricampionare il segnale con la possibilità di scegliere il dominio del tempo piuttosto che il dominio della frequenza. Le tracce sono state ricampionate di un fattore 15 nel dominio delle frequenze.

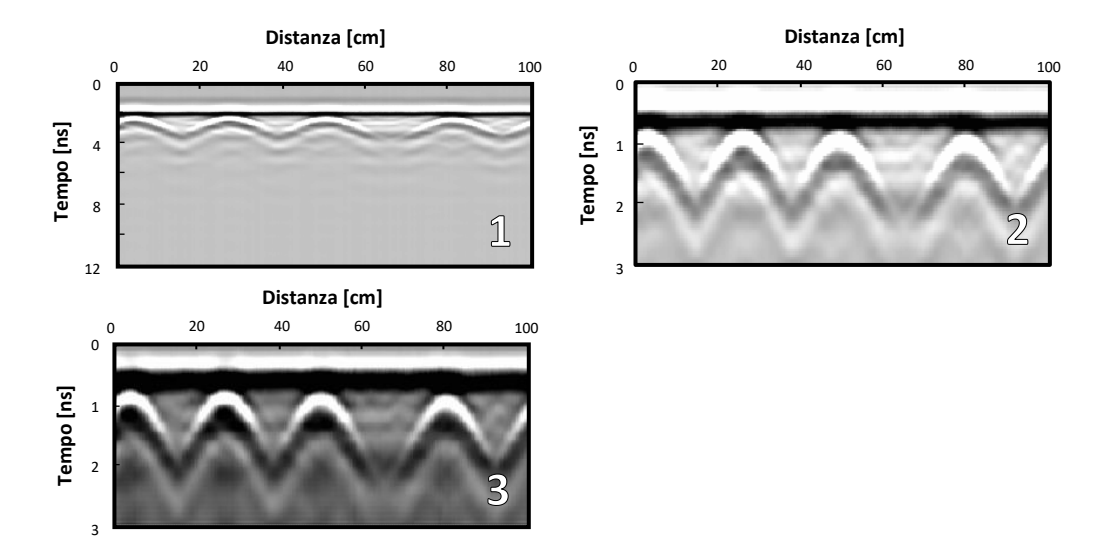

*Figura 1.11: Esempio di applicazione delle correzioni [Dalla Santa C., 2013]*

I dati acquisiti sono stati analizzati separatamente, sito per sito.

Per prima cosa si sono calcolate le medie di tutti i risultati ottenuti. Per il caso del provino la media è stata eseguita sui quattro profili, in quanto ciascun rilievo ha restituito un solo risultato per ogni diametro. Le medie dei dati reali invece sono state calcolate sulla totalità dei risultati dato che il diametro da stimare per ogni sito è solo uno. I risultati così ottenuti sono illustrati in Figura 1.12, che riporta anche l'andamento della curva teorica.

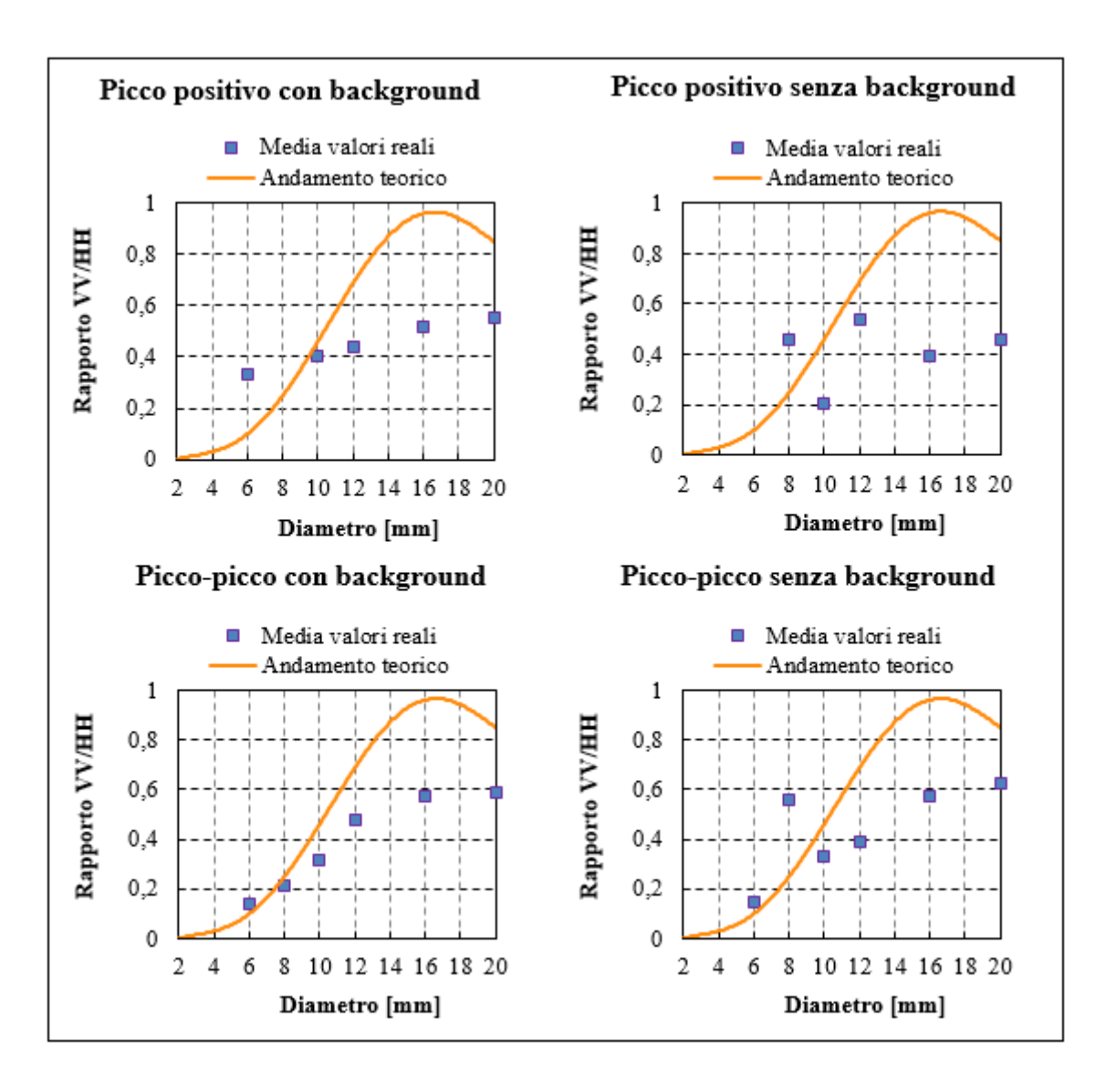

*Figura 1.12: Rapporti VV/HH. Curva teorica confrontata con le medie dei valori reali.*

I grafici mostrano come:

- I rapporti ricavati con picco-picco sono quelli che meglio approssimano la curva teorica e tra i due casi (con e senza background) il risultato più soddisfacente è stato ottenuto senza sottrarre il segnale di fondo.
- L'andamento del picco-picco con e senza background sono abbastanza coerenti, l'unico dato che risulta incoerente è quello fornito dal diametro di 8 mm senza background, che però è stato anche il sito più problematico.
- I rilievi non possono essere eseguiti solo un paio di volte nei casi reali ma è necessario avere una grande quantità di dati, anche per poter eliminare un numero maggiore di outliers ed ottenere così dei risultati più affidabili.

Per guardare il problema da un punto di vista statistico le medie dei dati reali (scala e muro) sono state ricalcolate due volte. La prima eliminando il 5% dei dati mentre la seconda il 20%.

Si è scelto di mostrare i risultati così ottenuti due volte, separando i valori dei rilievi sui provini eseguiti nelle due diverse date. Nella Figura 1.13 sono riportati i valori del picco-picco con e senza background appartenenti al rilievo del 13/12/12 mentre la Figura 1.14 mostra gli stessi valori ma ottenuti con le prove del 9/08/13. Nei grafici è riportata anche la deviazione standard per ogni diametro. Confrontando i risultati ottenuti eliminando solo il 5% degli outliers (caso A) piuttosto che il 20% (caso B) si nota che la situazione migliora in quanto la variabilità del dato diminuisce. Per i risultati ottenuti in data 13/12/12 ovviamente quello migliore rimane il picco-picco con background, caso B. Il valore del rapporto VV/HH per il diametro di 12 mm ricade in un range che è facilmente distinguibile da quello del diametro di 16 mm e 10 mm. Più difficile invece, è riconoscere il ferro da 8 mm da quello da 6 mm. La situazione opposta si verifica invece per il rilievo del 9/08/13 nel picco-picco con background, caso B. Il diametro di 8 mm si differenzia abbastanza dai ferri di 6 mm e 10 mm, mentre il diametro di 12 mm può essere confuso con quello da 16 mm.

In conclusione, dall'elaborato di tesi di Dalla Santa si deduce che il metodo sembra applicabile seguendo alcuni accorgimenti.

- L'antenna deve essere calibrata su di un provino contenente ferri di diverso diametro in modo che sia possibile costruire una curva di calibrazione con cui confrontare i dati.
- Devono essere eseguiti più profili possibili in modo da ottenere una grande quantità di dati su cui lavorare.
- Il valore di ampiezza da utilizzare per applicare il metodo è quello compreso tra il picco positivo e quello negativo, lasciando il segnale di background. Eventualmente si può ripetere l'operazione sottraendo il background.

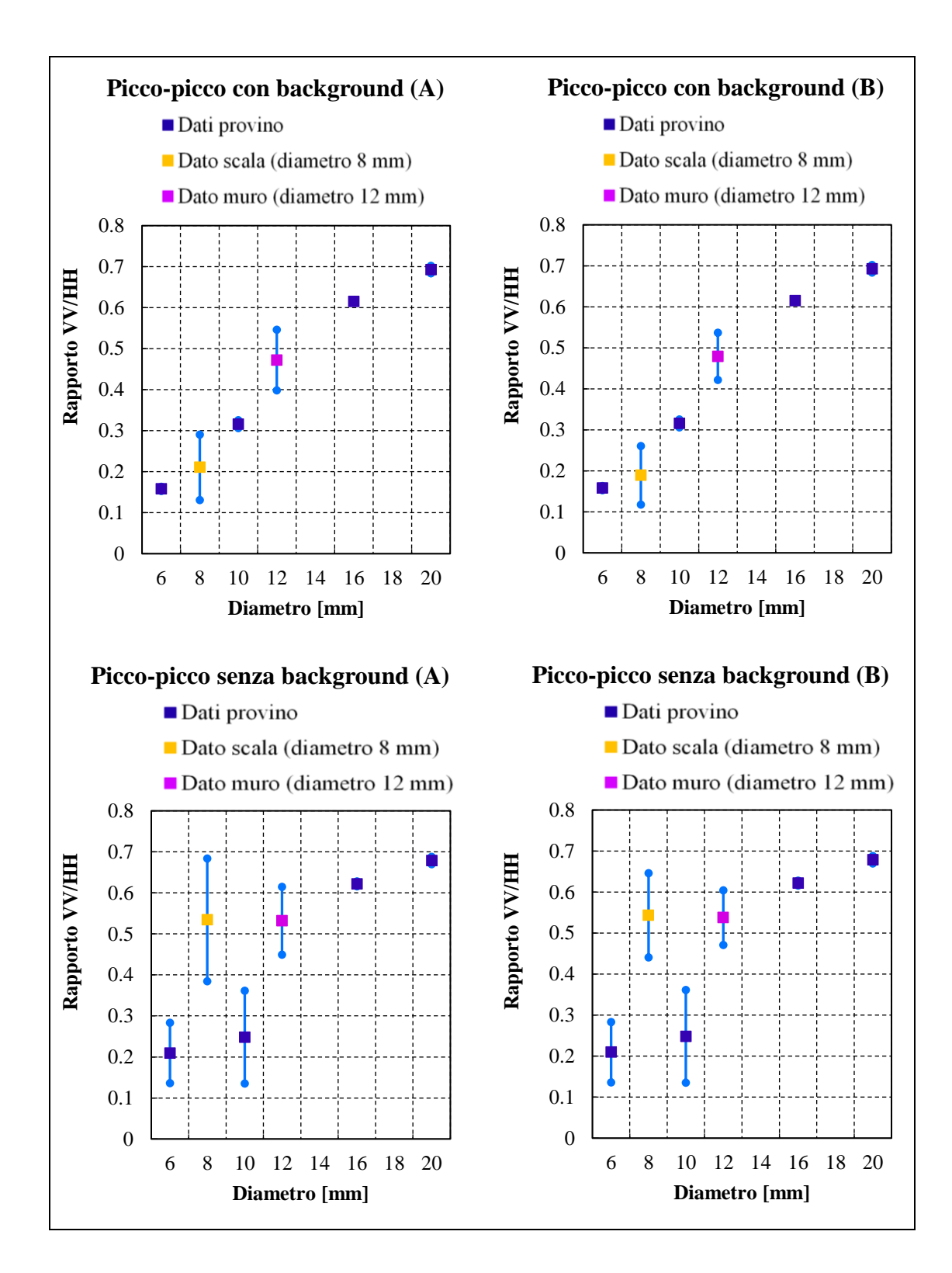

*Figura 1.13. Rapporti VV/HH per i rilievi sul provino eseguiti in data 13/12/12. Caso A: dati reali (muro e scala) con 5% di outliers eliminati. Caso B: dati reali (muro e scala) con 20% di outliers eliminati.*

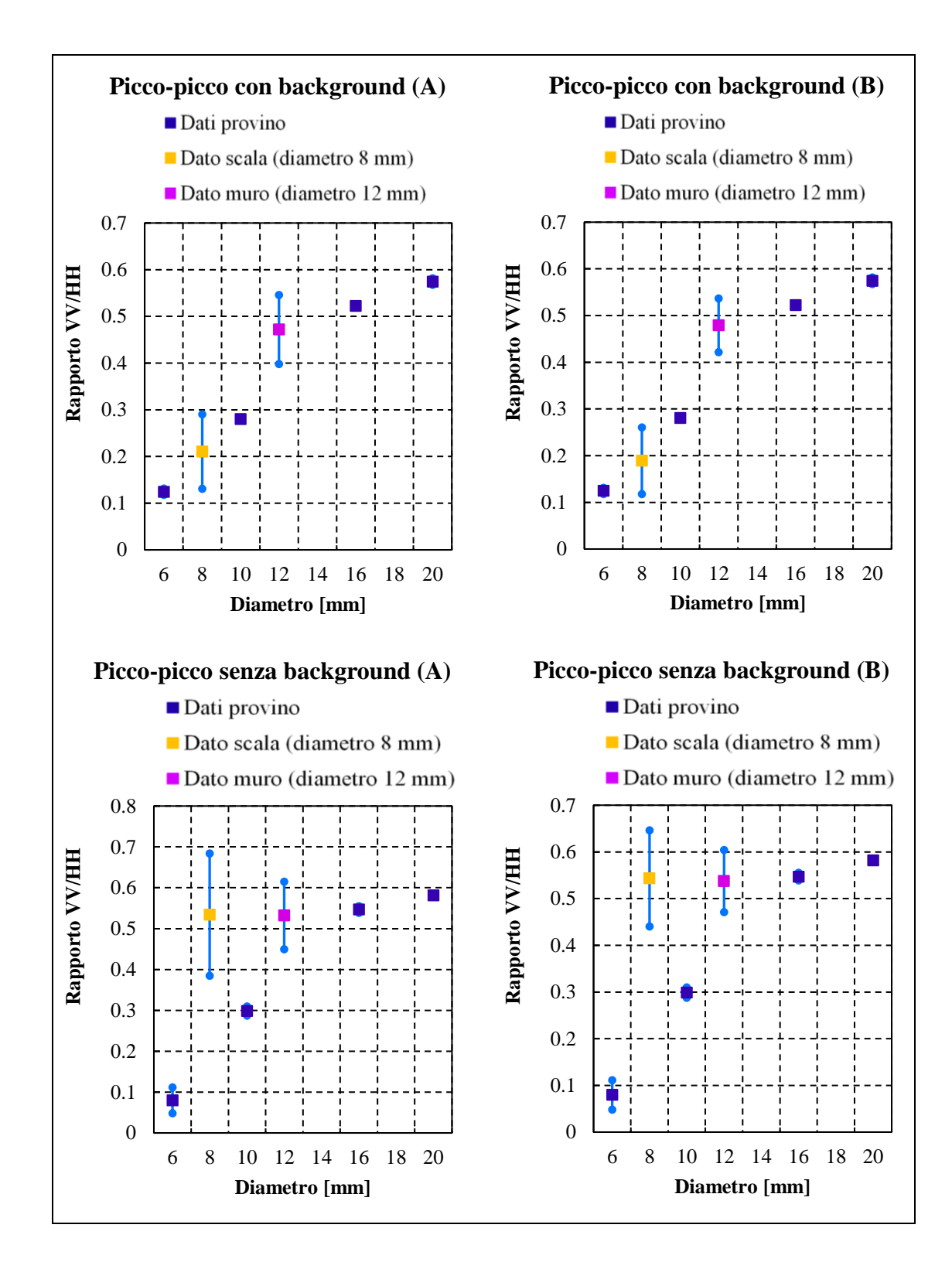

*Figura 1.14. Rapporti VV/HH per i rilievi sul provino eseguiti in data 9/08/13. Caso A: dati reali (muro e scala) con 5% di outliers eliminati. Caso B: dati reali (muro e scala) con 20% di outliers eliminati.*

## <span id="page-20-0"></span>13 Sviluppo di algoritmi semi-automatici per la stima del diametro delle armature nel calcestruzzo.

Matteo Lietti, nel suo lavoro di tesi condotto presso il Politecnico di Milano nel 2015, si è dedicato allo sviluppo di algoritmi semi-automatici per la localizzazione e la stima del diametro delle armature nel calcestruzzo. Il software che è stato utilizzato come base di partenza è RADARPOLI2D, il quale al momento permetteva solo l'analisi e l'elaborazione delle immagini GPR non bipolari. Nell'elaborato, RADARPOLI2D è stato modificato introducendo una nuova funzione "Bipolar Analisys" che fornisce un processing predefinito per le immagini bipolari (calibrazione temporale, windowing, filtro passa banda e interpolazione) e quattro funzioni di picking:

- 1. Manual Picking
- 2. Peak to peak picking
- 3. Automatic picking
- 4. Peak to peak automatic picking

Queste operazioni permettono all'utente di localizzare in maniera interattiva o semi-automatica le armature e di fare una stima del loro diametro, attraverso il rapporto tra le ampiezze del segnale nella polarizzazione cross-polare e nella polarizzazione co-polare.

I test di laboratorio sono stati effettuati su due provini (A e B) aventi tondini con diametro variabile tra i 6mm e i 40mm, con una spaziatura tra le barre di 20cm. Per i test sono state utilizzate tre diverse strumentazioni, in modo tale da permettere un confronto dei risultati ottenuti. Due radar dell'azienda IDS (Ingegneria dei Sistemi) non bipolari aventi frequenza nominale di 2GHz (HF) e 3GHz (SHF) e un'antenna bipolare (ALADDIN) (Figura 1.15) con frequenza centrale di 2GHz prodotta sempre dall'azienda IDS. Vengono

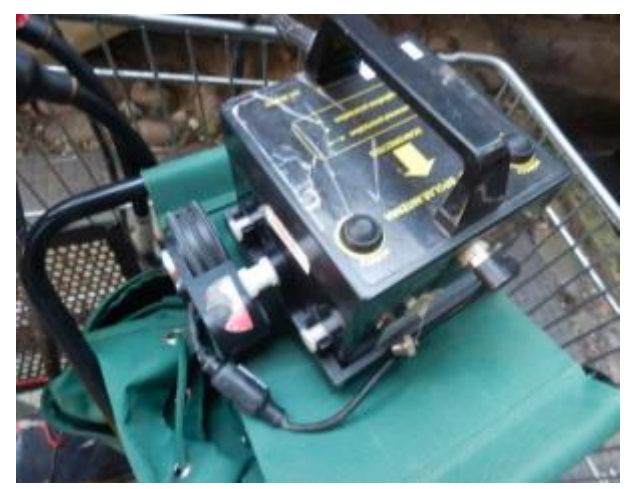

*Figura 1.15: Antenna bipolare ALADDIN*

riportati per un mero scopo dimostrativo solo alcuni dei grafici proposti nel suo elaborato, con

l'obbiettivo di mostrare l'affidabilità della procedura sviluppata, in particolare sono stati scelti i risultati della procedura di picking Picco-Picco in quanto risulta essere la procedura adottata anche in questa tesi.

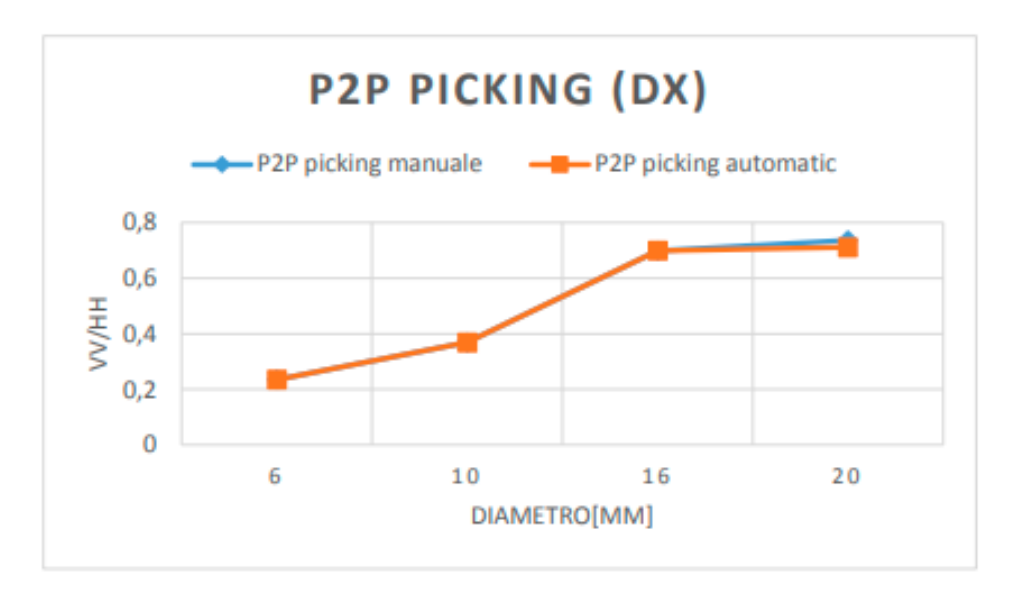

*Figura 1.16: Confronto procedura manuale e semi-automatica, picking picco-picco antenna IDS 2GHz* 

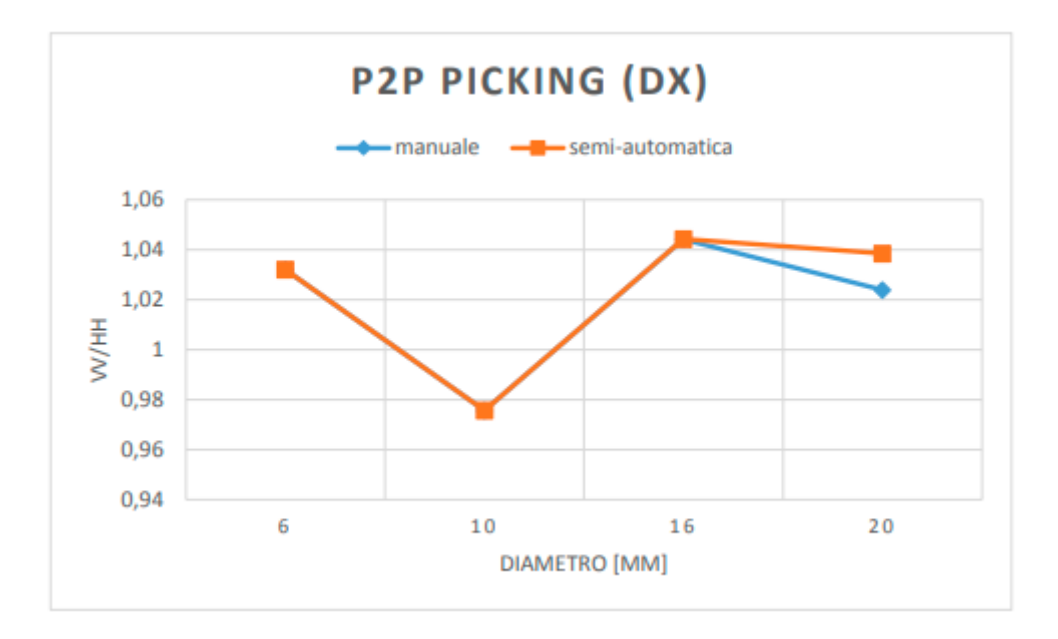

*Figura 1.17: Confronto procedura manuale e semi-automatica, picking picco-picco antenna IDS 3GHz* 

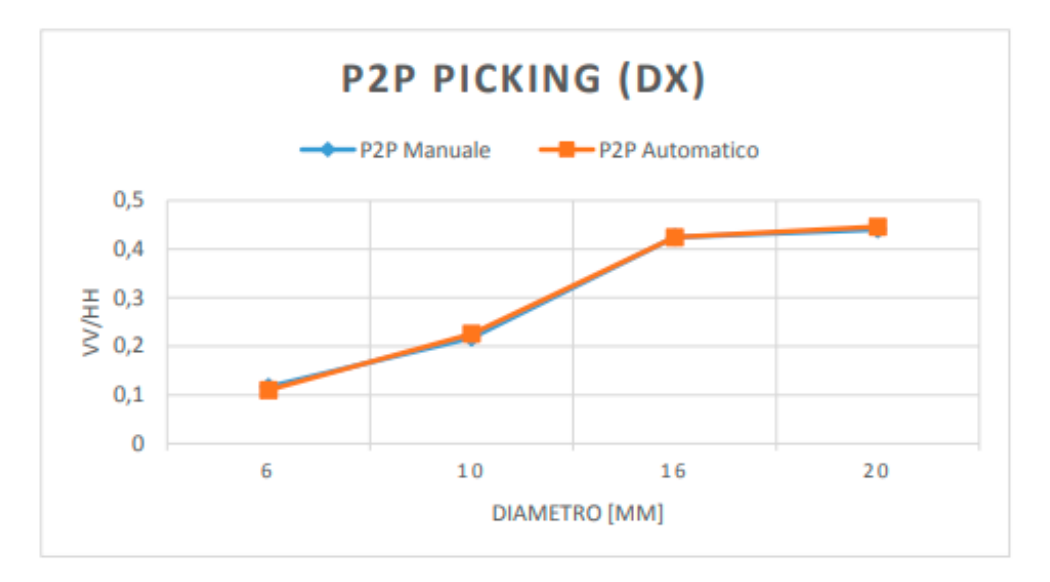

*Figura 1.18: Confronto procedura manuale e semi-automatica, picking picco-picco antenna bipolare ALADDIN* 

I grafici dimostrano come la procedura semi-automatica combacia perfettamente con quella manuale, conseguenza del fatto che il software ha localizzato correttamente le posizioni delle iperboli di riflessione di ciascuno tondino. L'unica differenza tra manuale e semi-automatico riguarda solo l'ultimo tondino della scansione effettuata con l'antenna IDS di 3GHz (Figura 1.17), infatti esaminando le tabelle di picking si nota come tale differenza sia dovuta al fatto che la procedura semi-automatica ha localizzato il vertice dell'iperbole nella traccia successiva rispetto a quella manuale. L'andamento delle curve sembra essere simile non si notano sostanziali differenze di valori del rapporto VV/HH per ciascun tondino tra le diverse procedure.

Dopo aver analizzato i risultati ottenuti sui provini di laboratorio, si è passati allo studio di rilievi eseguiti al Politenico di Milano in diversi siti quali: un muro; un ponte pedonale; la ciminiera situata nel polo di Piazza Leonardo da Vinci e, in ultimo, un balcone.

Come per i test di laboratorio, anche in questo caso si è deciso di riportare solo alcuni dei grafici proposti dall'elaborato, in particolare la scelta è ricaduta sui risultati ottenuti dalla scansione del muro e della ciminiera, in quanto sono le due strutture che sono state riprese anche in questo elaborato di tesi (Paragrafo 4.2). I grafici (Figura 1.19 e Figura 1.20) mostrano i confronti tra le procedure di picking manuale e quelle semi-automatiche (senza rumore di background). Ogni sito sul quale è stata effettuata l'analisi con il GPR contiene tondini con un unico diametro.

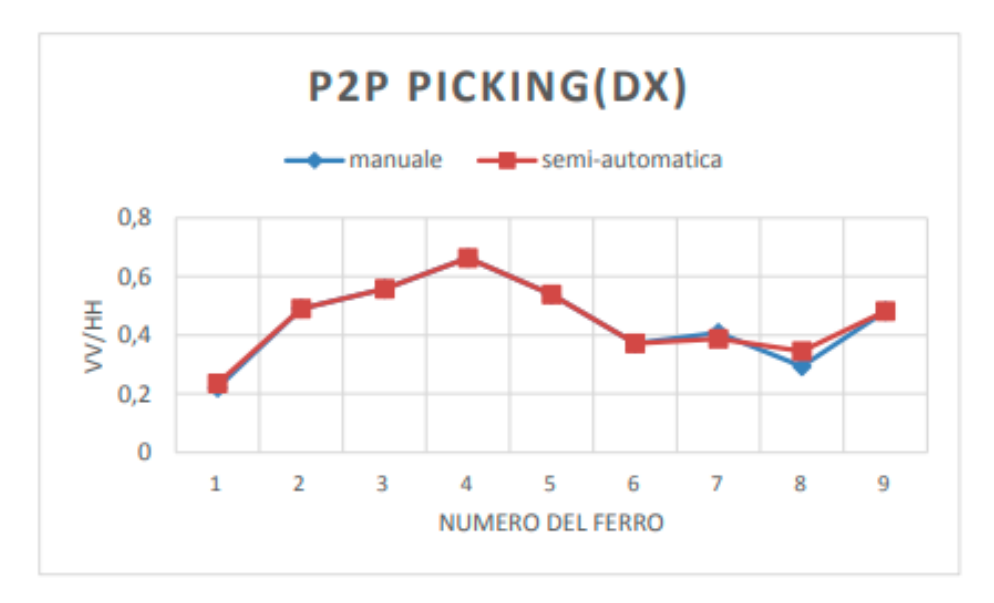

*Figura 1.19: Confronto procedura semi-automatica e manuale, picking picco-picco (dx) rilievo sul muro*

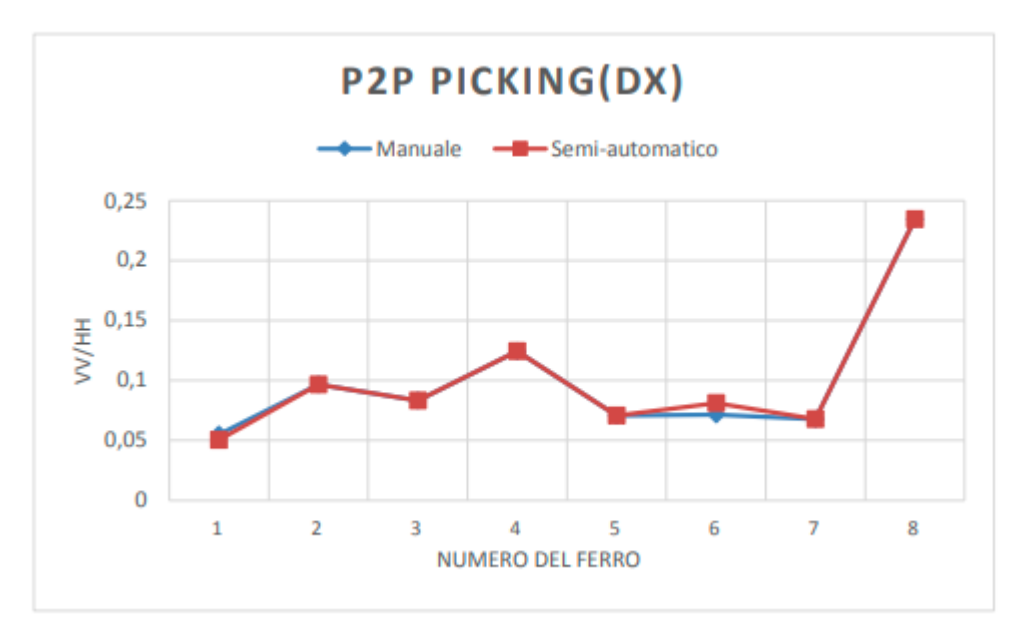

*Figura 1.20: Confronto procedura semi-automatica e manuale, picking picco-picco (dx) rilievo sulla ciminiera.*

I risultati ottenuti nell'elaborato di Lietti dimostrano come l'algoritmo semi-automatico restituisca gli stessi risultati di quello manuale, sia per quanto riguarda i provini di laboratorio sia su dati reali acquisiti su siti diversi (grazie a un training iniziale), riuscendo a ridurre, così, le ore di lavoro necessarie per l'analisi di dati GPR volti alla localizzazione delle barre di rinforzo delle armature nel calcestruzzo armato.

In conclusione, nell'elaborato è stata calcolata la media sulla totalità dei risultati ottenuti sui dati reali, eliminando il 10% di dati considerati outliers, dato che il diametro da stimare per ogni sito è solo uno e tale media è stata confrontata con la curva di calibrazione della tecnica di picking in esame. Si ricorda che per il muro la stima dei ferri era di circa 12mm mentre per la ciminiera di 4- 6mm. Nelle figure 1.21 e 1.22 sono riportati la stima del diametro dei ferri intercettati a confronto con la curva di calibrazione ottenuta dai test di laboratorio, picking picco-picco in presenza del rumore di background per il caso di studio del muro e con rimozione di background per la ciminiera.

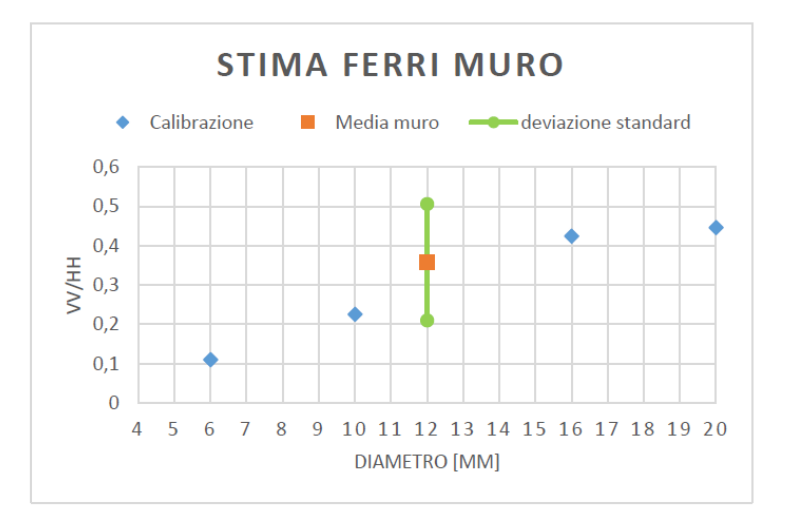

*Figura 1.21: Stima del diametro dei ferri intercettati sul muro*

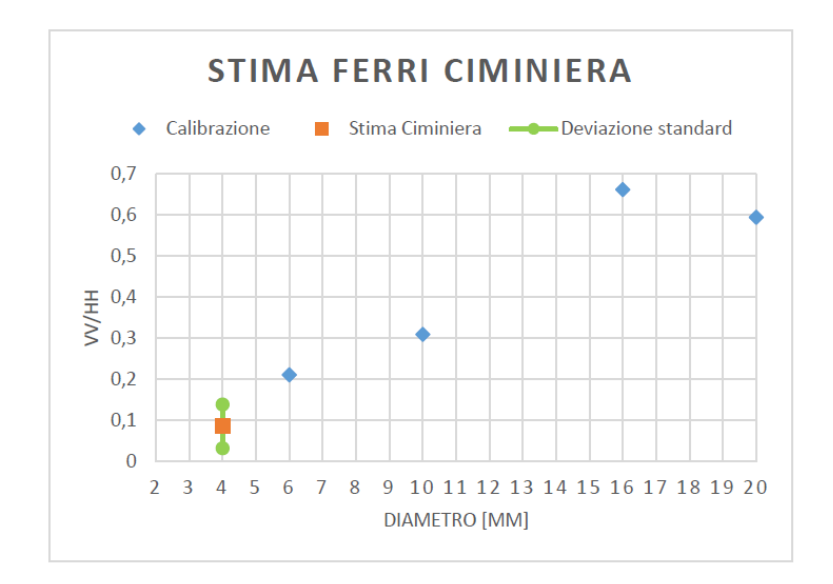

*Figura 1.22: Stima del diametro dei ferri intercettati sulla ciminiera*

Si osserva che:

- Nel grafico 1.21, il valor medio del rapporto VV/HH ricada in un range che lo rende facilmente distinguibile dal rapporto di calibrazione sia del ferro di 10mm di diametro sia di quello di 16mm. Sul provino di laboratorio non è presente un tondino con diametro di 12mm e non è quindi possibile concludere se il rapporto ottenuto mediando i campioni ottenuti sia esattamente quello corretto ma osservando l'andamento della curva teorica, si nota come il rapporto VV/HH tra 10mm e 16mm abbia un andamento crescente tale da farci concludere che il risultato ottenuto possa rientrare nell'intorno del rapporto ottenibile in laboratorio su un tondino di diametro 12mm.
- Nel grafico 1.22, i risultati ottenuti su questo rilievo mostrano come il valore medio del rapporto VV/HH per i ferri intercettati si posizioni in un range facilmente distinguibile dal risultato ottenuto sul provino di laboratorio per il ferro di 6mm di diametro. Purtroppo, non essendoci un ferro più piccolo su tale provino non sappiamo se tale stima risulti corretta per il diametro stimato in fase di rilievo (4mm), ma osservando il grafico teorico si nota come la misura possa essere in linea con il valore ottenibile su un tondino di diametro 4mm in laboratorio

# <span id="page-26-0"></span>2. Programma Radarpoli2D

Radarpoli2D è il software, scritto in linguaggio Matlab, sviluppato dal gruppo di Geofisica applicata del Politecnico di Milano e basato su lavori di Tesi passati, realizzato per elaborare i dati ottenuti con misurazioni GPR (Figura 2.1). Il software fornisce un'interfaccia utente grafica che permette la configurazione dei parametri che dovranno essere utilizzati nella lettura e nell'elaborazione dei dati.

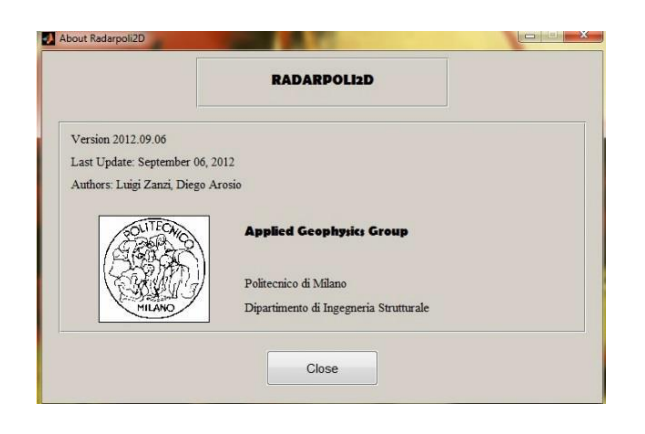

*Figura 2.1: Finestra di apertura di RADARPOLI2D*

Nella sua versione precedente (anno 2014) il software non permetteva di ricavare la media, la rimozione di outliers e il salvataggio dei risultati. Pertanto, parte del lavoro condotto in questa Tesi è stato quello di modificare il software in modo tale da effettuare questa analisi dei dati, ottenuti con un GPR bipolare (modello ALADDIN). Radarpoli2D permette di eseguire direttamente tutte le fasi necessarie all'elaborazione dei dati campionati: dal loro caricamento, pre-processamento al calcolo diretto dei parametri a cui si è interessati fino all'archiviazione e visualizzazione dei risultati.

In particolare, le operazioni che sono state eseguite in questo elaborato risultano essere:

Acquisizione dei dati bipolari Processing dei dati bipolari Sottrazione del background Picking Analisi e salvataggio dei dati

Di seguito vengono spiegate nel dettaglio queste funzioni e le implementazioni apportate rispetto alla versione originale.

## <span id="page-27-0"></span>2.1 Lettura dei dati bipolari

La prima operazione che si deve effettuare per inizializzare il lavoro consiste nell' aprire il documento contenente i dati che devono essere analizzati, questo compito viene svolto dalla funzione "*Open Bipolar Raw Data*".

• Open Bipolar Raw Data: il comando effettua innanzitutto un controllo sull'estensione del dato che si ha intenzione di aprire (selezionato manualmente dall'utente). Il file selezionato dovrà obbligatoriamente avere un nome del tipo LID1XXXX che rappresenta tutti i file con polarizzazione co-polare acquisiti da ALADDIN. Se l'estensione del file dovesse essere tra quelle accettate (.rd3,.dzt,.dt,.dt1), allora il software procede con l'apertura del primo file. Successivamente il software seleziona automaticamente il file in polarizzazione cross-polare, denominato LID2XXXX (es.LID20001). Eseguita la open di entrambi i dati, si aprono in una nuova finestra le immagini delle due polarizzazioni su cui si desidera lavorare (Figura 2.2).

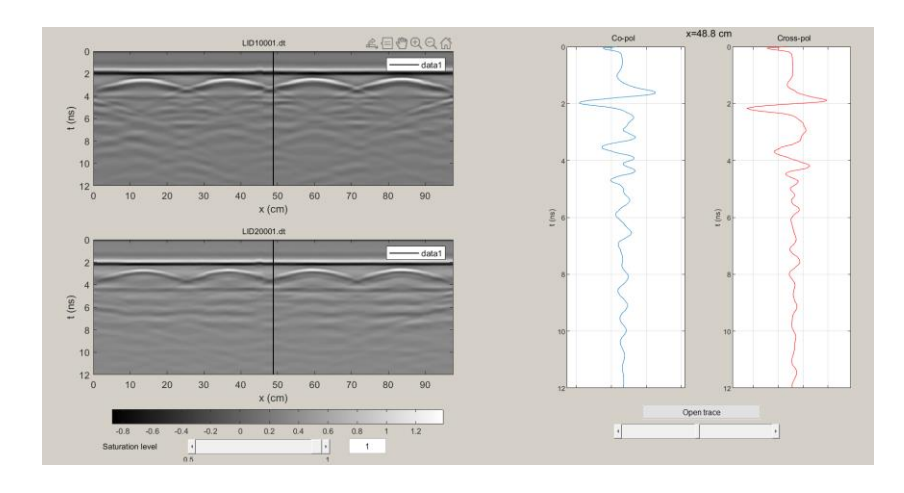

*Figura 2.2: Finestra di elaborazione per dati bipolari*

## <span id="page-28-0"></span>2.2 Processing dei dati Bipolari (Bipolar Analysis)

Una volta effettuata correttamente la lettura dei dati, qualora quest'ultimi risultino essere non di buona qualità, è possibile effettuare una loro "pulizia" seguendo una serie di operazioni predefinite, al fine di ottenere il miglior risultato possibile nella localizzazione delle barre di rinforzo nel calcestruzzo e nella stima del loro diametro. È possibile effettuare ciò grazie al comando "*Bipolar Analysis*" il quale offre una serie di operazioni programmate che devono essere eseguite in successione.

• Time calibration: la prima operazione di processing è la calibrazione temporale che sposta l'asse tempo di tutte e due le polarizzazioni al tempo zero dell'esperimento, ovvero al momento in cui l'impulso radar viene irradiato dall'antenna trasmittente. I risultati ottenuti dalla calibrazione temporale sono mostrati in una nuova finestra, in cui si può notare come l'istante zero sia allineato con la prima rampa di salita del segnale di background (linea retta bianca in figura 2.3).

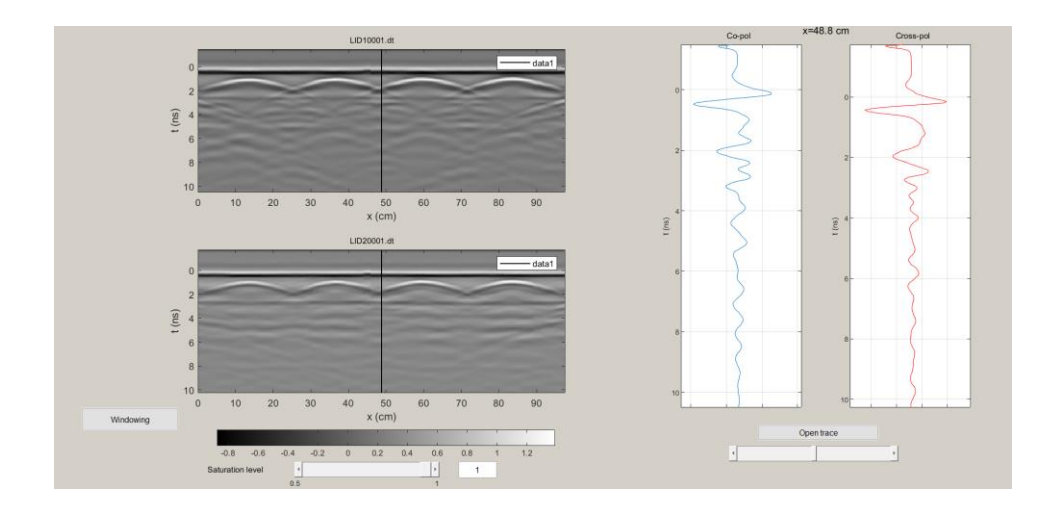

*Figura 2.3: Finestra dei risultati della Time Calibration*

• Windowing bipolar: permette all'utente di estrarre un sottoinsieme dei dati attraverso una finestra rettangolare che l'utente interattivamente deve disegnare. In questo modo viene offerta la possibilità di focalizzare l'analisi non più sull'intera immagine ottenuta dal GPR ma esclusivamente sulla porzione che risulta essere di maggior interesse (Figura 2.4).

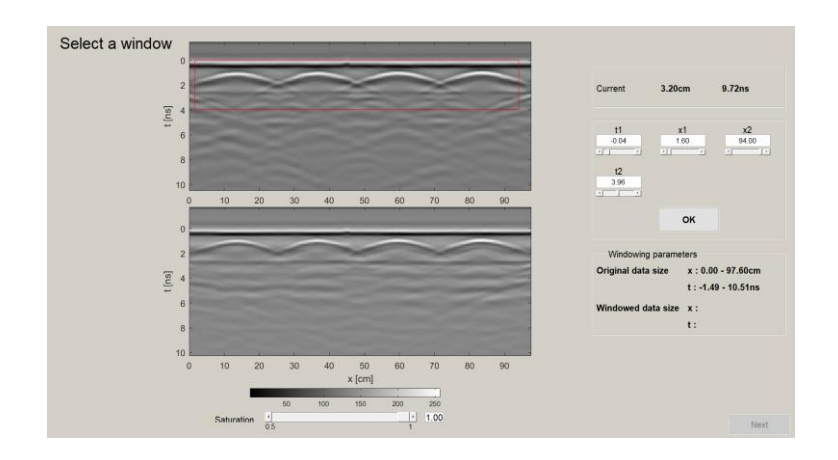

*Figura 2.4: Esempio di finestratura rettangolare*

• Band Pass Filter: rappresenta un filtraggio passa banda nel dominio del tempo, che permette di migliorare il rapporto segnale rumore (SNR) dei due dati. Operazione che viene effettuata selezionando con il mouse la frequenza di taglio superiore ed inferiore per entrambe le polarizzazioni ed in automatico il software calcolerà la stop-band (Figura2.5).

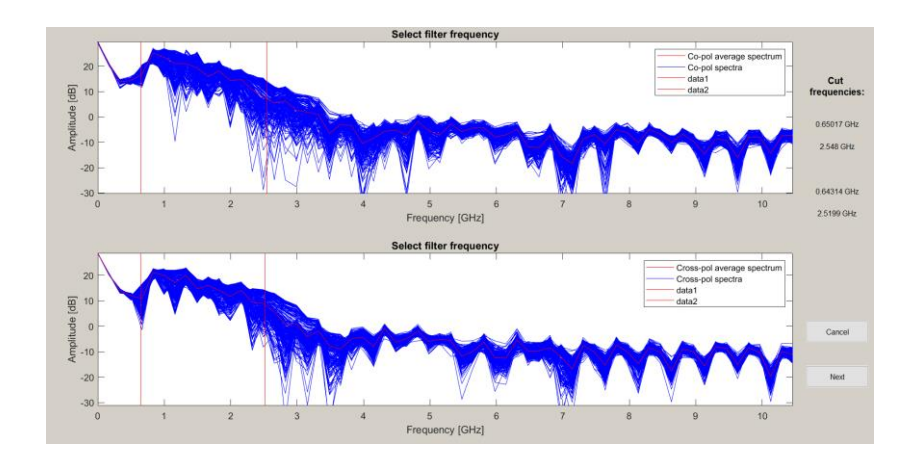

*Figura 2.5: Esempio di filtraggio passa banda*

Interpolation: permette di sovra-campionare i dati sia per quanto riguarda l'asse temporale sia per quello spaziale allo scopo di migliorare la precisione con cui si localizza il vertice dell'iperbole di diffrazione e con cui si stima il valore di ampiezza del segnale scatterato. Il software genera una maschera di input in cui l'utente inserisce il/i fattori di interpolazione desiderati, che verranno utilizzati per entrambe le polarizzazioni (Figura 2.6).

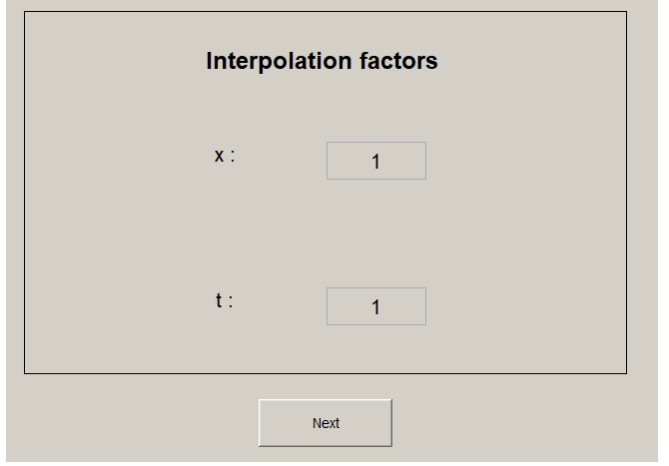

*Figura 2.6: Maschera per l'inserimento dei fattori di interpolazione*

## <span id="page-30-0"></span>2.3 Sottrazione del background

L'ultima operazione implementata per le immagini bipolari è la rimozione del rumore di background, ovvero la rimozione dell'onda diretta e delle sue riverberazioni.

Tale procedura risulta opzionale e l'utente può decidere se applicarla o no, secondo necessità, ma risulta essere un'operazione fortemente consigliabile qualora i rumori di fondo interferiscano con le diffrazioni delle armature (Figura 2.7).

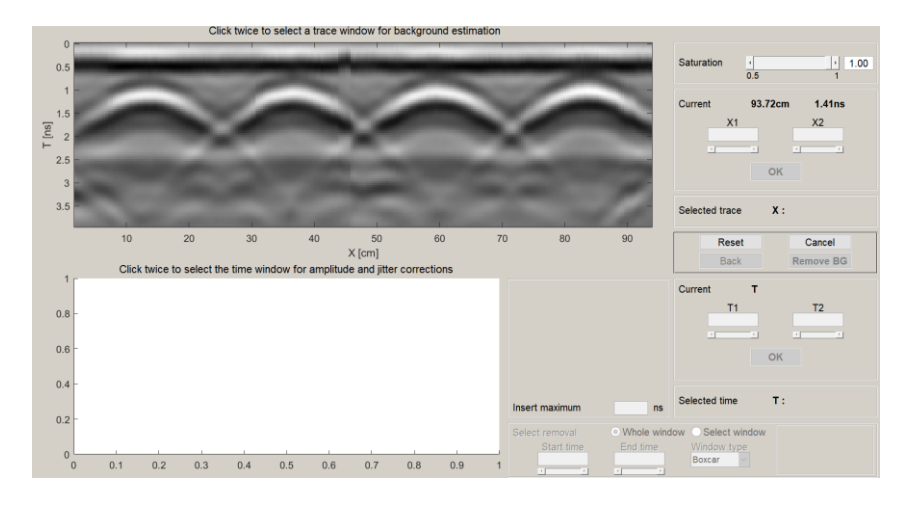

*Figura 2.7: Finestra di Sottrazione del background*

### <span id="page-31-0"></span>2.4 Picking

La necessità di dover selezionare i valori di ampiezza del segnale su entrambe le polarizzazioni per calcolare il rapporto VV/HH di nostro interesse, ha portato all'implementazione di due differenti funzioni di picking interattivo: '*Picking*' e '*P2P picking*' implementate sia in modalità manuale che automatica. Nello specifico la funzione di Picking interattivo che è stata utilizzata in questo elaborato di Tesi è quella del peak to peak (*P2P picking*) che, da quanto riportato da precedenti analisi (Tesi di Dalla Santa 2012/2012 e Tesi di Lietti 2014/2015) sembrerebbe essere la soluzione migliore per la stima dei diametri dei tondini.

- Picking: La localizzazione dei vertici di ogni iperbole avviene manualmente con l'utilizzo di uno slider da parte dell'utente. La funzione seleziona il valore di ampiezza all'istante di tempo in cui è presente un massimo o un minimo più vicino a quello selezionato manualmente dall'utente, in modo tale da minimizzare gli errori. Selezionato un valore di ampiezza in una delle due polarizzazioni, il software automaticamente andrà alla ricerca del corrispondente valore di ampiezza sull'altra polarizzazione.
- P2P picking: procedura del tutto analoga a quanto già visto con la funzione '*Picking*', l'unica differenza risiede nel fatto che l'utente deve cliccare due volte sul grafico ampiezza/tempo, in prossimità di due picchi che si susseguono (positivo-negativo o negativo-positivo)

Poiché, però, i segnali delle due antenne non sono sempre perfettamente allineati nel tempo, nell'interfaccia grafica di entrambe le funzioni (Picking e P2P picking), viene riportata una box "*delay [ns]*", per far sì che il software tenga conto di tale ritardo tra le due polarizzazioni nel momento in cui procede nel picking della polarizzazione VV *(Pick VV=Pick HH - Delay).* In conclusione, il tasto Save permette di salvare il picking effettuato in una tabella riassuntiva (Figura2.8 e 2.9).

### <span id="page-32-0"></span>2.5 Analisi e salvataggio dei dati.

Al fine di garantire una migliore comprensione dei risultati, in questo elaborato di Tesi, si è deciso di fornire al software un'interfaccia grafica che permettesse di visualizzare i valori ottenuti e di effettuare una prima analisi di quest'ultimi.

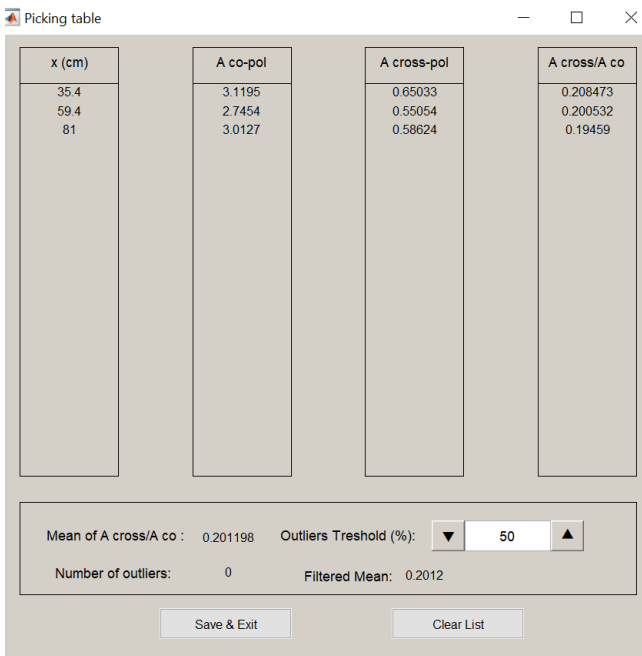

*Figura 2.8: Esempio di tabella di picking.*

ļ

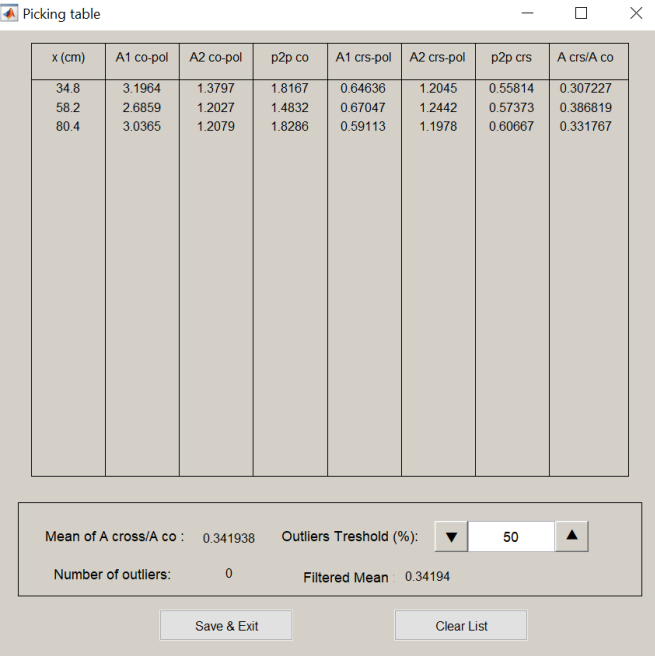

*Figura 2.9: Esempio di tabella di P2P picking.*

Come si evince dalle Figure 2.8 e 2.9 la schermata è stata ripartita in due sezioni: un riquadro superiore in cui sono riportati i risultati dell'analisi di picking in formato tabellare e, di un riquadro inferiore in cui all'utente viene data la possibilità di effettuare una pulizia dei dati rimuovendo eventuali outliers.

La tabella di 'Picking' è riassunta in quattro colonne:

- 1. posizione del pick;
- 2. ampiezza in polarizzazione co-polare;
- 3. ampiezza in polarizzazione cross-polare;
- 4. rapporto VV/HH (cross-polare su co-polare).

Mentre la tabella di 'P2P picking' è riassunta in otto colonne:

- 1. posizione del Pick;
- 2. ampiezza del primo picco dei dati in polarizzazione co-polare;
- 3. ampiezza del secondo picco dei dati in polarizzazione co-polare;
- 4. escursione picco-picco co-polare calcolata come  $p2p=|picco1-picco2|;$
- 5. ampiezza del primo picco dei dati in polarizzazione cross-polare;
- 6. ampiezza del secondo picco dei dati in polarizzazione cross-polare;
- 7. escursione picco-picco cross-polare calcolata come sopra;
- 8. rapporto tra picco-picco cross-polare e picco-picco co-polare.

Nel riquadro inferiore invece vengono riportati in ordine, da sinistra verso destra, le seguenti funzioni:

- '*Mean of A cross/ A co* ': un riquadro che in automatico, mostra il valore medio dei risultati ottenuti con l'analisi di Picking;
- '*Outliers threshold (%)*': è un comando che permette all'utente di inserire un valore percentuale soglia superato il quale il dato viene considerato un outlier e non viene utilizzato per il calcolo del valor medio filtrato;
- '*Number of outliers*': viene riportato in automatico il numero di dati che non rientrano nell'intervallo di accettabilità, quest'ultimi sono resi visibilmente individuabili nell'ultima colonna della tabella dei risultati perché diventano di colore rosso;

• '*Filtered Mean'*: un riquadro che in automatico, in base al filtraggio imposto, riporta la nuova media dei dati escludendo gli eventuali outliers.

Infine, i tasti "Save & Exit" e "Clear list" permettono rispettivamente di salvare quanto analizzato in un file Excel e di ripulire l'interfaccia grafica per permettere una nuova analisi.

## <span id="page-34-0"></span>2.6 Scrittura del codice per l'analisi e salvataggio dei dati

Come anticipato, in questo elaborato di Tesi si è ritenuto opportuno apportare alcune modifiche e delle aggiunte al software, al fine di rendere i risultati che si ottengono, di più facile lettura e manipolabili in base alle richieste e/o circostanze.

Di seguito vengono riportati in modo dettagliato la scrittura dei codici e i ragionamenti alla base di queste implementazioni, le quali sono state apportate su tutte 4 le funzioni di picking (Picking manuale e automatico e P2P picking manuale e automatico).

# <span id="page-34-1"></span>2.6.1 Sviluppo codice per la procedura iterativa '*automatic picking'* & '*automatic P2P picking'*

La prima funzione ad essere approfondita è quella che ha permesso la realizzazione delle colonne riassuntive in cui vengono riportati i valori della nostra analisi e, come precedentemente specificato, si fa riferimento ad una tabella di 8 colonne per il caso P2P picking e ad una tabella di 4 colonne per il caso di Picking semplice. La delimitazione delle colonne è stata possibile attribuendo alla finestra di interfaccia grafica una scala da 0 ad 1 e assegnando un valore compreso tra questi per identificare la posizione su cui tracciare la cornice.

```
% Crea le cornici
uicontrol('style','frame','position',[0.04 .2 0.15 .78],'backgroundcolor',...
    [183137254901961.81568627450980.78431372549020]
uicontrol('style','frame','position',[0.30 .2 0.15 .78],'backgroundcolor',...
    [.83137254901961.81568627450980.78431372549020])
uicontrol('style','frame','position',[0.56 .2 0.15 .78],'backgroundcolor',...
    [.83137254901961.81568627450980.78431372549020])
uicontrol('style','frame','position',[0.82 .2 0.15 .78],'backgroundcolor',...
    [.83137254901961.81568627450980.78431372549020])
uicontrol('style','frame','position',[0.04 .92 0.15 .06],'backgroundcolor',...
    [.83137254901961.81568627450980.78431372549020])
uicontrol('style','frame','position',[0.30 .92 0.15 .06],'backgroundcolor',...
    [.83137254901961.81568627450980.78431372549020])
uicontrol('style','frame','position',[0.56 .92 0.15 .06],'backgroundcolor'....
    [\,.83137254901961\;.81568627450980\;.78431372549020]\,)uicontrol('style','frame','position',[0.82 .92 0.15 .06],'backgroundcolor',...
    [.83137254901961.81568627450980.78431372549020])
```
Con lo stesso principio di posizionamento sono state definite le intestazioni delle varie colonne

```
% Crea le intestazioni delle colonne
uicontrol('style','text','position',[0.065 .935 0.1 .035],'string','x (cm)',...
    'horizontalalignment','center','fontunits','points','fontsize',9,...
    'backgroundcolor', [.83137254901961 .81568627450980 .78431372549020]);
uicontrol('style','text','position',[0.325 .935 0.1 .035],'string','A co-pol',...
    'horizontalalignment','center','fontunits','points','fontsize',9,...
    'backgroundcolor', [.83137254901961 .81568627450980 .78431372549020]);
uicontrol('style','text','position',[0.565 .935 0.14 .035],'string','A cross-pol',...
    'horizontalalignment','center','fontunits','points','fontsize',9,...
    'backgroundcolor', [.83137254901961 .81568627450980 .78431372549020]);
uicontrol('style','text','position',[0.825 .935 0.14 .035],'string','A cross/A co',...
    'horizontalalignment','center','fontunits','points','fontsize',9,...
    'backgroundcolor', [.83137254901961 .81568627450980 .78431372549020]);
```
Il software inoltre integra al suo interno l'accesso ad una serie di informazioni, sui risultati ottenuti. Queste funzioni risultano essere di notevole utilità qualora la scansione GPR venga svolta su tondini aventi la stessa misura del diametro, in quanto permettono in maniera piuttosto intuitiva di individuare eventuali errori di misura.

È stato opportuno, pertanto, realizzare un riquadro nella parte inferiore della schermata che contenesse queste operazioni.

```
% Intestazioni Outliers e Media Filtrata & Numero di outliers
uicontrol('style','text','position',[0.4 .175 0.27 .035],'string','Outliers Treshold (%):',...
    'horizontalalignment', 'center', 'fontunits', 'points', 'fontsize', 9,...
    'backgroundcolor', [.83137254901961 .81568627450980 .78431372549020]);
uicontrol('style','text','position',[0.4 .11 0.27 .035],'string','Filtered Mean :'....
    'horizontalalignment','center','fontunits','points','fontsize',9,...
    'backgroundcolor', [.83137254901961 .81568627450980 .78431372549020]);
uicontrol('style','text','position',[0.06 .115 0.25 .035],'string','Number of outliers: '....
    'horizontalalignment', 'center', 'fontunits', 'points', 'fontsize', 9,...
    'backgroundcolor', [.83137254901961 .81568627450980 .78431372549020]);
```
La parte di codice, riportata sotto, è stata implementata invece per costruire tutte le box di testo presenti all'interno della tabella. Questo è stato realizzato dotando ogni casella di un "*tag*" che permette ad ogni dialog box di essere richiamata successivamente da altri comandi che abbiano come funzione quella di riempimento dati.

```
% Crea le righe della tabella
;[3. 33. 36. 39. 49. 44. 45. 44. 51. 54. 57. 66. 63. 66. 72. 75. 77. 87. 84. 87. 98. 9. ]=VV
VX=[ 0.065 0.325 0.585 0.845 ];
for i=1:size(vy,2)for j=1:4tag=[ 'tabriga' num2str(i) num2str(j)];
       uicontrol('style','text','position',[ vx(j) vy(i) 0.1 .02],'tag',tag,...
            'horizontalalignment','center','fontunits','points','fontsize',8,...
            'backgroundcolor', [.83137254901961 .81568627450980 .78431372549020]);
   end
end
% Crea riga dove inserire la media
tag_media=[ 'tabmedia' '1' '1'];
uicontrol('style','text','position',[0.6 .115 0.15 .035],'tag',tag_media,...
             'horizontalalignment','center','fontunits','points','fontsize',8,...
             'backgroundcolor', [.83137254901961 .81568627450980 .78431372549020]);
```
Una volta identificata la media, che viene calcolata in maniera automatica dal software, è concessa all'utente la possibilità di identificare una soglia di errore dei risultati.

È stata quindi aggiunta una box '*Outliers threshold (%)'* in cui l'utente tramite l'ausilio di due push button può scegliere, in termini di valore percentuale, quanto i risultati ammissibili possano distanziarsi dal loro valore medio.

```
% Casella di testo
Threshold dati = '50':uicontrol('style','edit','Position',[0.71 .17 0.13 .05],'HorizontalAlignment','center',...
    'fontunits','points','fontsize',9,'BackgroundColor',[1 1 1],'Tag','Casella',...
    'callback','auto_picking(''Z'',h,data,x1,z1,t1,zeta1,data_x,x1_x,z1_x,t1_x);');
set(findobj(0,'tag','Casella'),'string',Threshold dati);
   % Pulsanti UP & DOWN
   uicontrol('style','pushbutton','position',[0.84 .17 0.05 .05],'string',char(11205),...
        'horizontalalignment','center','fontunits','points','fontsize',12,...
        'backgroundcolor', [.83137254901961 .81568627450980 .78431372549020], ...
        'callback', 'auto picking(''U'',h,data,x1,z1,t1,zeta1,data x,x1 x,z1 x,t1 x);');
   uicontrol('style','pushbutton','position',[0.66 .17 0.05 .05],'string',char(11206),...
        'horizontalalignment','center','fontunits','points','fontsize',12,...
        'backgroundcolor', [.83137254901961 .81568627450980 .78431372549020], ...
       'callback','auto_picking(''D'',h,data,x1,z1,t1,zeta1,data_x,x1_x,z1_x,t1_x);');
```
Terminata l'impaginazione dell'interfaccia grafica ci si è occupati dell'utilizzo dei dati calcolati dal software. Per effettuare ciò, si è reso necessario introdurre due nuovi vettori "*rp\_all\_data*" e "*all\_x*" inizializzati nulli prima che i rapporti VV/HH vengano calcolati e successivamente riempiti volta per volta con i dati calcolati dalle varie funzioni.

 $rp$  all data =  $[]$ ;  $rp$  all data =  $[rp$  all data  $rp$ ]; all  $x = \lceil$ all  $x \times$  tab(i)]; all  $x = []$ ;

Nella schermata, quello che il programma offre è in primo luogo la media aritmetica di tutti i rapporti VV/HH calcolati '*Mean of A cross/ A co* ':

```
median = mean(np all data):set(findobj(fig_tab,'tag',[ 'tabmedia' '1' '1']),'string',media);
```
Quando vengono cliccati i tasti up and down, per definire la soglia di ammissibilità e quindi gli eventuali outliers, il comando rientra all'interno della stessa funzione con un nuovo valore della variabile "*chi"*, in questo modo è garantita la possibilità di effettuare diverse operazioni rimanendo sempre all'interno della stessa funzione.

#### elseif  $chi == 'Z'$

Dunque, per rendere i dati sempre accessibili, ogni volta in cui si richiama la medesima funzione, si è fatto in modo che quest'ultimi venissero salvati all'interno della finestra stessa (variabile "*fig\_tab"*).

```
set(fig tab, 'userdata', [ud2; zeros(1,4); media zeros(1,3)])
```
Una volta rientrati nella funzione per calcolare gli outliers vengono riestratti i dati precedentemente salvati in "*fig\_tab"*, all'interno della variabile "*picktabdata\_2*" e il valore del threshold appena modificato.

```
picktabdata_2 = get(findobj(0,'Tag', 'picktab'), 'userdata');Threshold_now = get(findobj(0, 'Tag', 'Casella'));
```
Giunti a questo punto viene ricalcolata la media dei rapporti e vengono definiti due valori uno Massimo e uno Minimo che generino una zona di accettabilità: "*max\_rp"* e "*min\_rp*". Questi valori vengono ottenuti sommando al valore medio il valore di threshold imposto.

```
trh = str2double(Threshold now. String);updt_media_values = [];
valor_medio_rp = picktabdata_2(end,1);
max rp = valor medio rp + abs(trh)*0.01*value medio rp;
min_r p = value \cdot median_r p - abs(trh)*0.01*value_r medio_r p;
```
Successivamente, viene inizializzato un *if* in modo tale che il software possa riconoscere quale siano i valori che non rientrano nella soglia di ammissibilità e possa anche renderli visibili all'utente

evidenziandoli in rosso, grazie al fatto che si può modificare la componente dell'object "*ForegroundColor"*.

```
for j = 1: (size(picktabdata 2,1) - 2)
           rp_j = picktabdata_2(j,4);if rp_j > max_rp || rp_j < min_rp
                set(findobj(0, 'tag', ['tabriga' num2str(j) num2str(4)]),...'ForegroundColor',[1, 0, 0]);
            else
               set(findobj(0, 'tag', ['tabriga' num2str(j) num2str(4)]),...'ForegroundColor', [0,0,0]);
               updt_media_values = [updt_media_values rp_j];
            end
        end
update_media = mean(update_media_values);n_outliers = (size(picktabdata_2,1) - 2) - size(updt_media_values, 2);
```
In conclusione, il software ricalcola in maniera automatica il nuovo valore medio, nuovo perché filtrato da tutti i possibili outliers.

```
updt media = mean(updt media values);
n_ outliers = (size(picktabdata_2,1) - 2) - size(updt_media_value,2);
```
Il nuovo valore della media filtrata viene mostrato, solo se il formato del valore di soglia inserito dall'utente è valido, in sostanza non sono ammessi caratteri diversi da quelli numerici o con valori minori di zero.

```
if isnan(updt media)
    pos = [0.6 .115 0.3 .03];set(findobj(0,'tag','tagmediafiltrato'),'ForegroundColor',[1,0,0]);
    set(findobj(0,'tag','tagmediafiltrato'),'Position',pos);
   error_mess = '- Threshold not valid --;
   error message = ' -- -';
    set(findobj(0,'tag','tagmediafiltrato'),'string',error_mess);
    set(findobj(0,'tag','tagnoutliers'),'string',error_mess2);
else
   pos = [0.6 .115 0.1 .03];set(findobj(0,'tag','tagmediafiltrato'),'Position',pos);
    set(findobj(0,'tag','tagmediafiltrato'),'ForegroundColor',[0,0,0]);
    update\_median\_str = string(update\_median);set(findobj(0,'tag','tagmediafiltrato'),'string',updt_media_str);
    set(findobj(0,'tag','tagnoutliers'),'string',n_outliers);
end
```
## <span id="page-40-0"></span>2.6.2 Sviluppo codice per la procedura iterativa '*manual picking'* & '*manual P2P picking'*

Esattamente come per la funzione "Automatic picking" e "Automatic P2P", per l'implementazione delle funzioni sono stati effettuati gli stessi ragionamenti decritti precedentemente; l'unica differenza risiede nella necessità di dover inserire una striscia di codice aggiuntiva.

Questa linea di codice all'inizio della funzione permette di effettuare le stesse operazioni appena descritte nel paragrafo precedente. L'operazione risulta necessaria perché le funzioni manuali sono state progettate diversamente e non risulta possibile salvare i dati nello stesso modo di quello automatico, abbiamo quindi utilizzato delle variabili globali per effettuare le stesse funzioni.

# <span id="page-41-0"></span>3. Analisi dei dati per definire la curva di calibrazione

### <span id="page-41-1"></span>3.1 Acquisizione dei dati

I dati che vengono mostrati in questo paragrafo sono stati ricavati utilizzando i campionamenti che sono stati effettuati in precedenti elaborati di Tesi (Dalla Santa 2012/ 2013 e Lietti 2014/2015) su due campioni di c.a., appositamente realizzati per le analisi non distruttive, presenti all'interno del

dipartimento di ingegneria strutturale del campus Leonardo.

I due campioni di laboratorio sono stati costruiti posizionando all'interno del calcestruzzo quattro barre, spaziate di 20 cm, aventi un diametro compreso tra i 6mm e i 20 mm nel primo provino mentre compreso tra 25 e 40 mm nel secondo. La geometria del campione è illustrata in Figura 3.1.

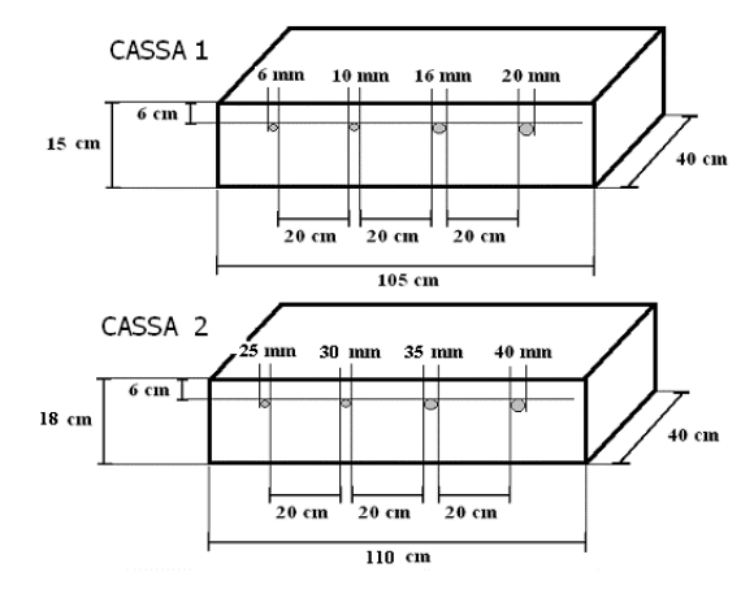

*Figura 2.1: Geometria dei due campioni.*

Nei campionamenti effettuati le scansioni sono state eseguite sistemando l'antenna

sopra il provino e muovendola in direzione longitudinale così da ricavare le misure di ampiezza dei segnali riflessi dai tondini metallici nel calcestruzzo (Figura 3.2).

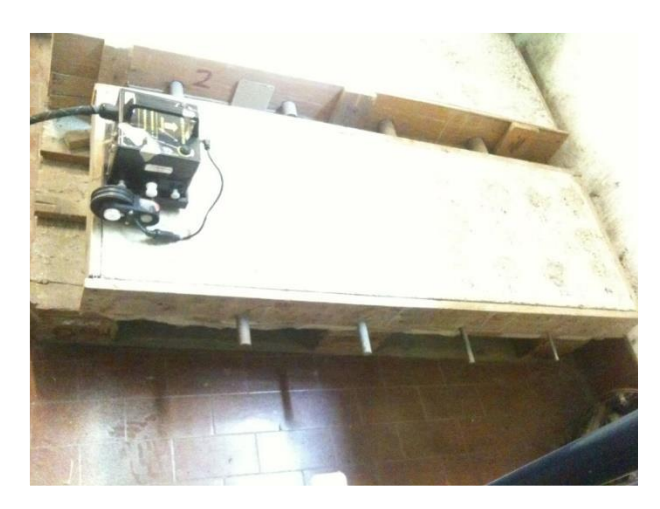

*Figura 3.2: Scansione sul provino.*

In totale sono stati rilevati quattordici profili differenti, due in data 13/12/12 due in data 09/08/2013, quattro in data 20/01/14 e sei in data 27/11/15.

Tramite l'utilizzo delle funzioni di Picking picco-picco (P2P) manuale di RADARPOLI2D (dove si è deciso di selezionare il secondo picco a destra rispetto al primo) è stato possibile estrarre i valori di rapporti VV/HH dei singoli tondini intercettati.

Il picking P2P manuale consiste nel cliccare due volte nei punti desiderati sul grafico ampiezza/tempo una volta posizionati sul vertice dell'iperbole e andare a leggere il valore fornito nella tabella dei risultati. La localizzazione dei vertici di ogni iperbole avviene manualmente con l'utilizzo di uno slider da parte dell'utente. Questo picking interattivo è stato studiato in modo tale da rendere il software il più possibile "intelligente": tali funzioni, infatti, riconoscono l'intenzione da parte dell'utente di voler piccare un massimo o un minimo.

Per maggiore chiarezza, si riporta un esempio di questa procedura mostrando il profilo del campionamento effettuato sul provino del laboratorio in data 9/08/2013. La Figura 3.3 mostra l'individuazione sul grafico ampiezza/tempo dei due picchi.

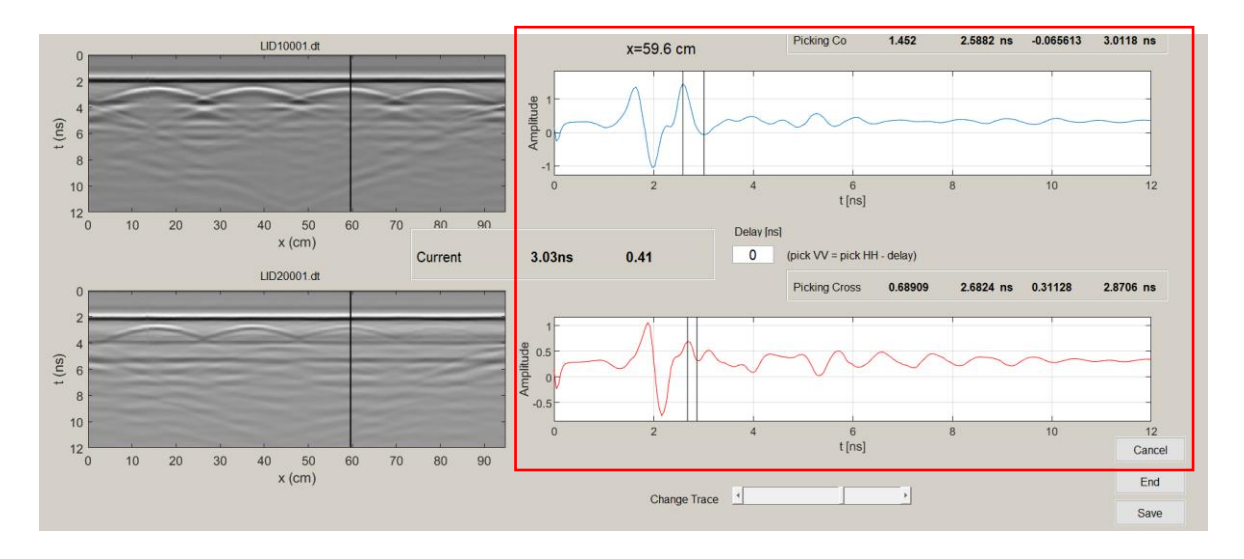

*Figura 3.3: Esempio di picking picco-picco.*

### <span id="page-43-0"></span>3.2 Interpretazione dei risultati

Grazie alla procedura descritta nel paragrafo precedente è stato possibile costruire diversi grafici. Il primo grafico, mostrato in Figura 3.4, rappresenta l'andamento del rapporto calcolato rispetto ai valori di background nel corso dei campionamenti. Questo tipo di grafico può essere utile per capire se l'antenna è stata soggetta a variazioni di potenza emessa e se tali variazioni hanno influenzato in qualche maniera i risultati. La figura 3.4 mostra chiaramente che i rapporti calcolati dai profili eseguiti nella stessa data sono quasi identici, mentre confrontando quelli eseguiti in giorni differenti si vede che sono molto diversi. Questo risultato è la naturale conseguenza di un cambiamento della potenza emessa nelle diverse date, ma non durante lo stesso campionamento.

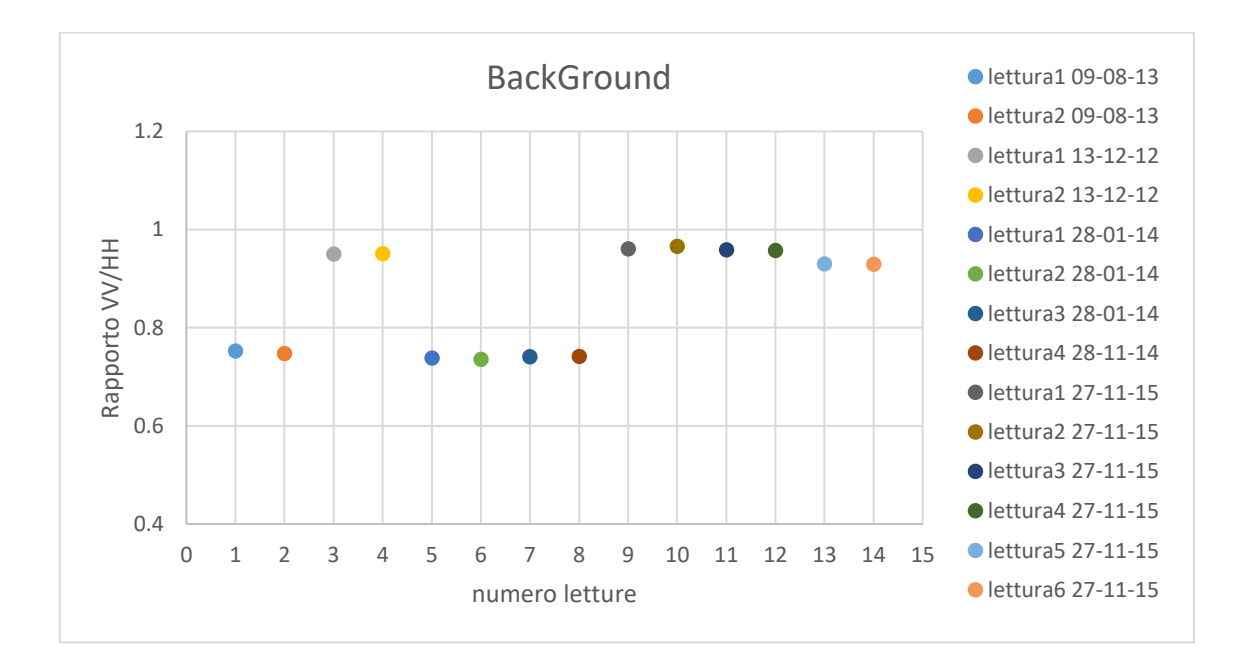

*Figura 3.4: Rapporto VV/HH del segnale di background.*

I grafici successivi (Figure 3.5-3.8) rappresentano invece l'andamento dei risultati (Rapporto VV/HH). Si è deciso di riportare l'andamento dei rapporti pesati in funzione del valore del rapporto medio osservato sul segnale di background relativo a quel campionamento:

> $Value$  P2P del tondino (anno x)  $\overline{Value$  P2P del background (anno x)

con l'obbiettivo di rendere le curve più confrontabili tra di loro indipendentemente dai fenomeni di deriva termica e di instabilità delle due antenne.

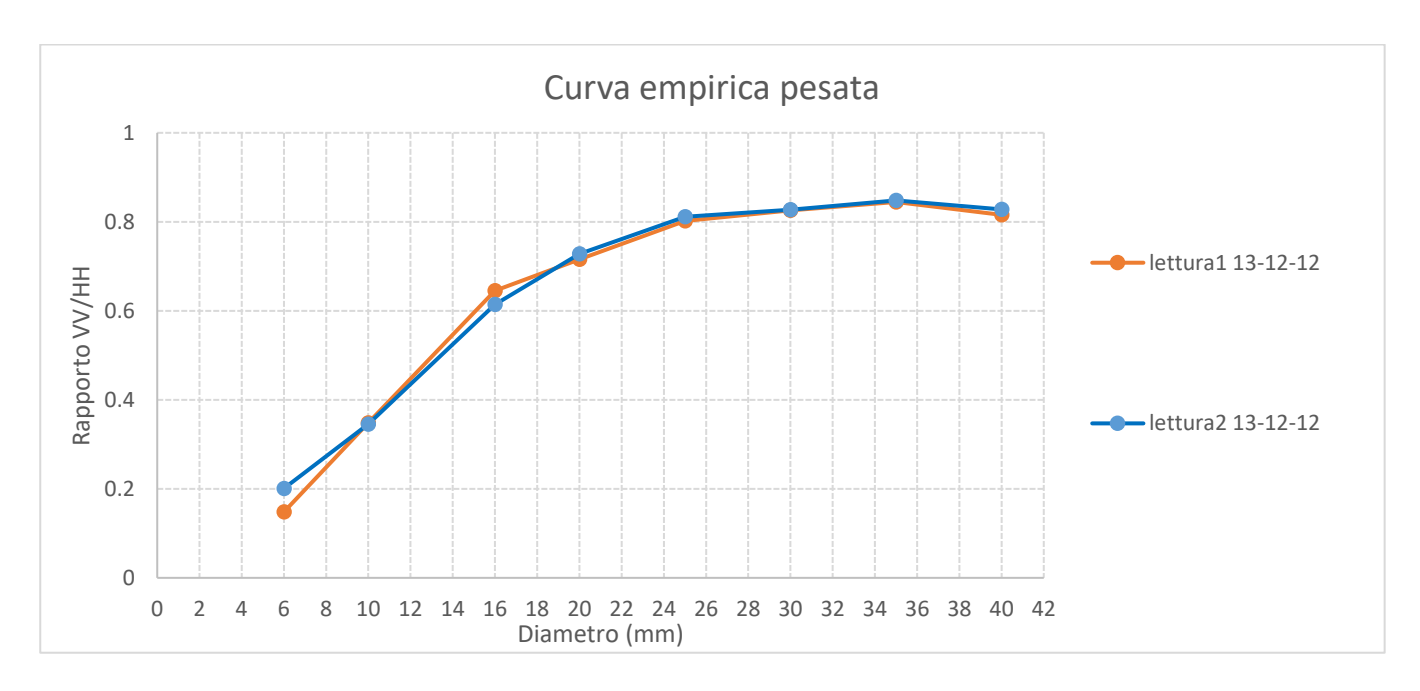

*Figura 3.5: Confronto dei rapporti VV/HH in funzione del diametro, nei campionamenti del 13-12-12*

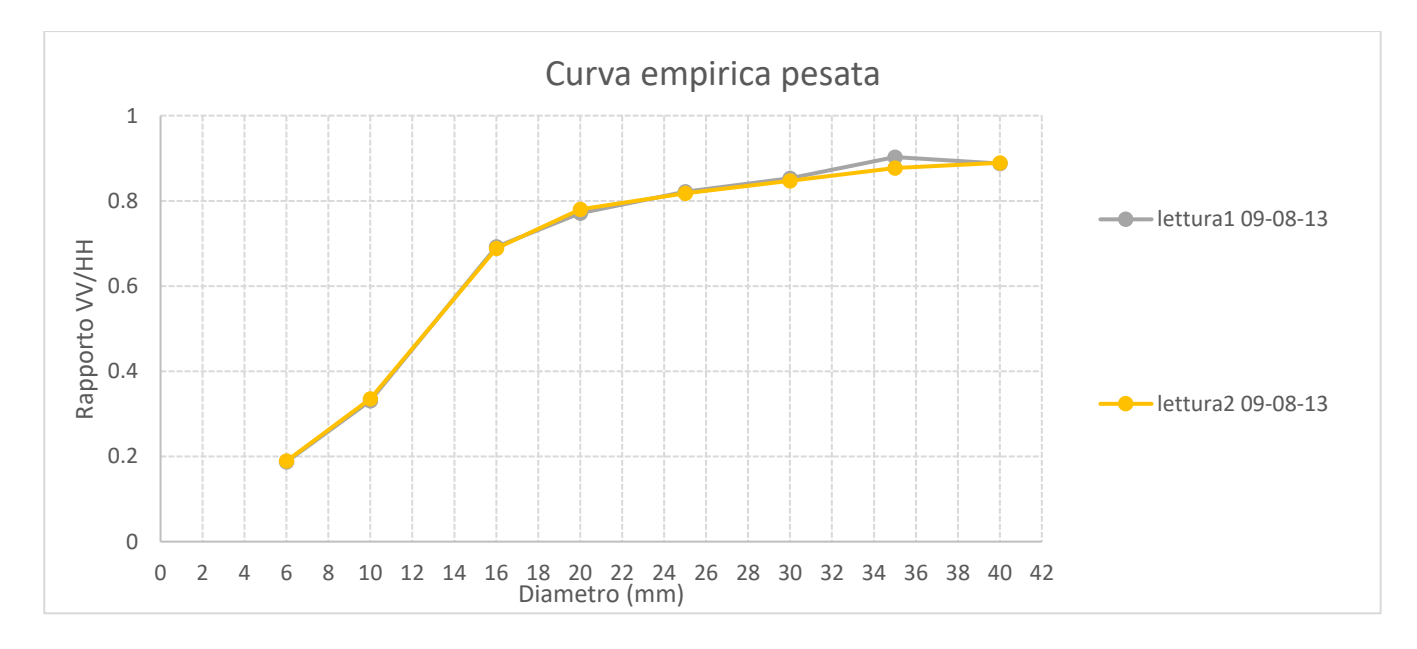

*Figura 3.6: Confronto dei rapporti VV/HH in funzione del diametro, nei campionamenti del 09-08-13*

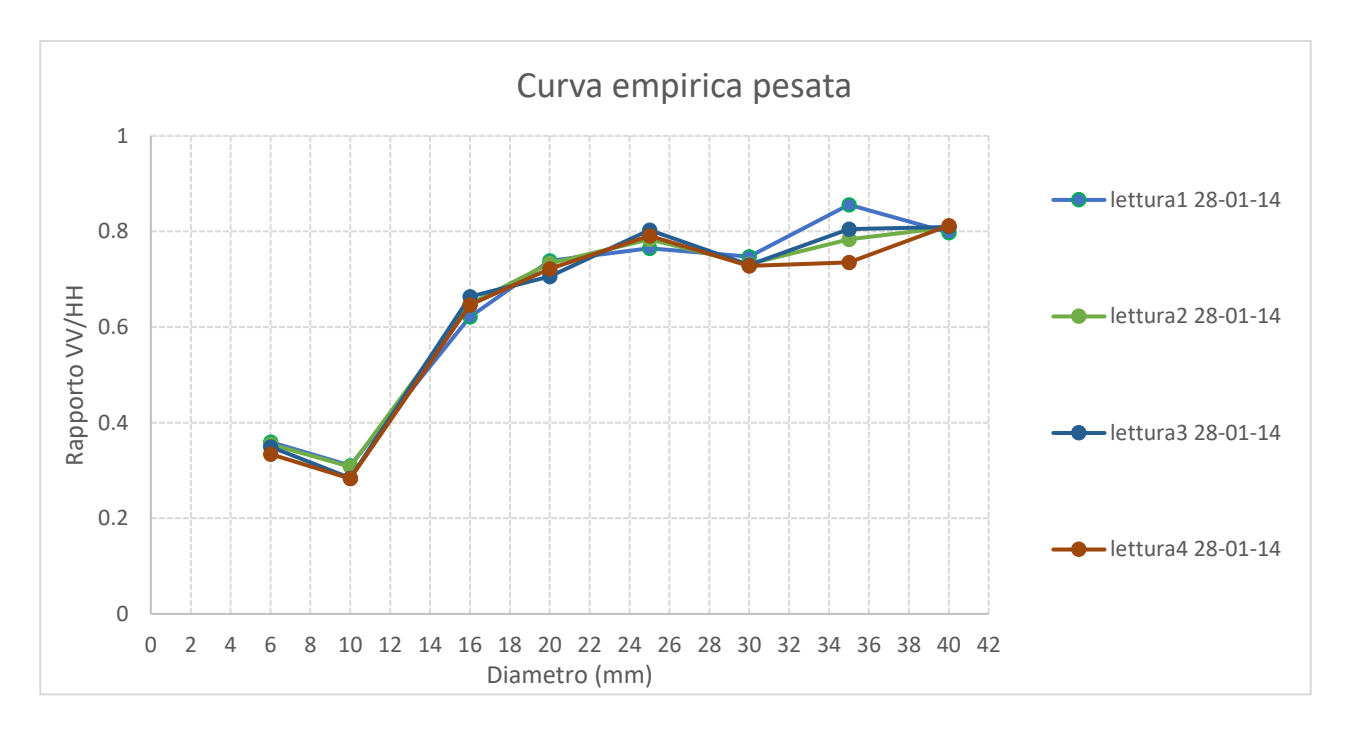

*Figura 3.7: Confronto dei rapporti VV/HH in funzione del diametro, nei campionamenti del 28-01-14*

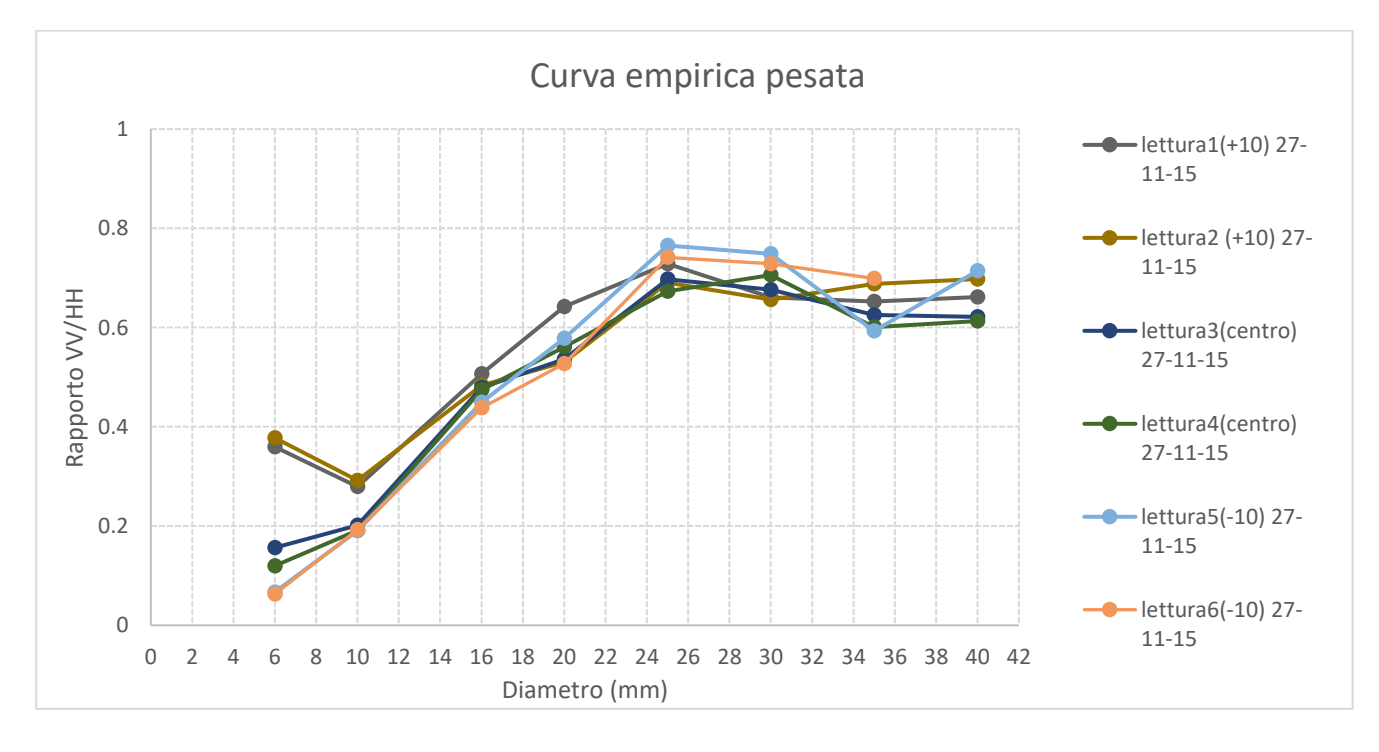

*Figura 3.8: Confronto dei rapporti VV/HH in funzione del diametro, nei campionamenti del 27-11-15*

Dai risultati ottenuti nel campionamento del 13/12/2012 e del 09/08/2013 (Figura 3.5 e 3.6) si evince come l'andamento delle letture siano pressoché identiche. La sovrapposizione delle curve dimostra l'attendibilità della procedura come risposta ad un elevata accuratezza nella scansione dei provini; infatti, si è riuscito a localizzare i tondini esattamente nelle stesse posizioni rilevate in momenti differenti. Discorso analogo può essere fatto anche per quanto riguarda i quattro campionamenti effettuati in data 28/01/2014 (Figura 3.7), gli unici rapporti VV/HH leggermente diversi sono quelli inerenti al tondino di 35 mm. Questo risultato può essere spiegato con l'ausilio della Figura 3.9, dove si può osservare il tondino in polarizzazione cross-polare rilevato da Aladdin non restituisca un'iperbole molto visibile generando quindi un valore più impreciso nel rapporto della Radar Cross Section (rapporto VV/HH).

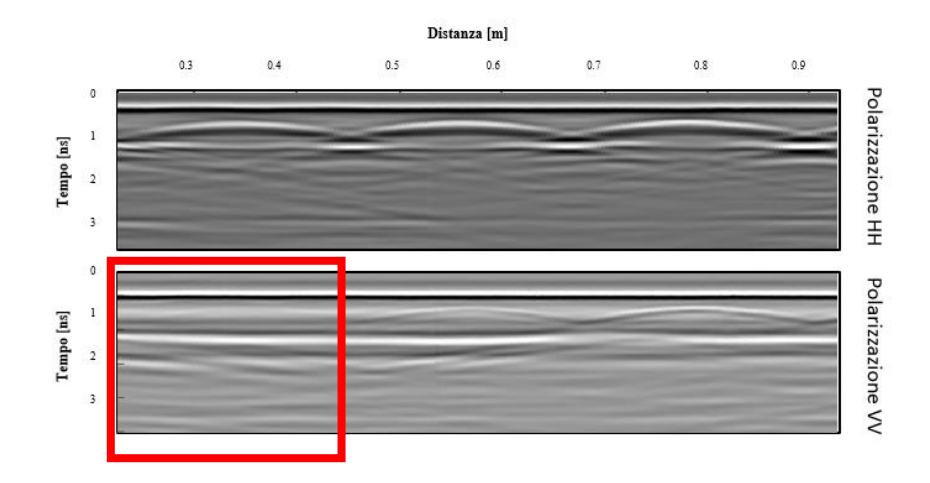

*Figura 3.9: Dati processati ALADDIN, in cui viene evidenziato come la riflessione registrata con polarizzazione VV per il tondino di 35mm sia di scarsa qualità*

Maggiore attenzione invece viene prestata nel campionamento effettuato il 27/11/2015 dove l'andamento dei risultati risulta essere più dispersivo. Diversi sono i fattori che contribuiscono a definire questi andamenti, infatti, come per il caso del 2014, le riflessioni generate dalla polarizzazione VV non restituiscono delle iperbole molto visibili; inoltre, al contrario dei campionamenti precedenti, nell'elaborato di tesi di Lietti in uno stesso giorno di campionamento le scansioni sono state eseguite sistemando l'antenna in posizioni differenti sul provino; nello specifico le rilevazioni sono state effettuate due volte nel centro del provino, due volte ad una distanza di

+10cm dall'asse longitudinale e due volte a -10cm. Quindi la stessa analisi grafica è stata effettuata confrontando i rapporti che sono stati ottenuti quando la posizione della scansione è stata mantenuta inalterata, dando i risultati riportati in seguito (Figura 3.10-3.12).

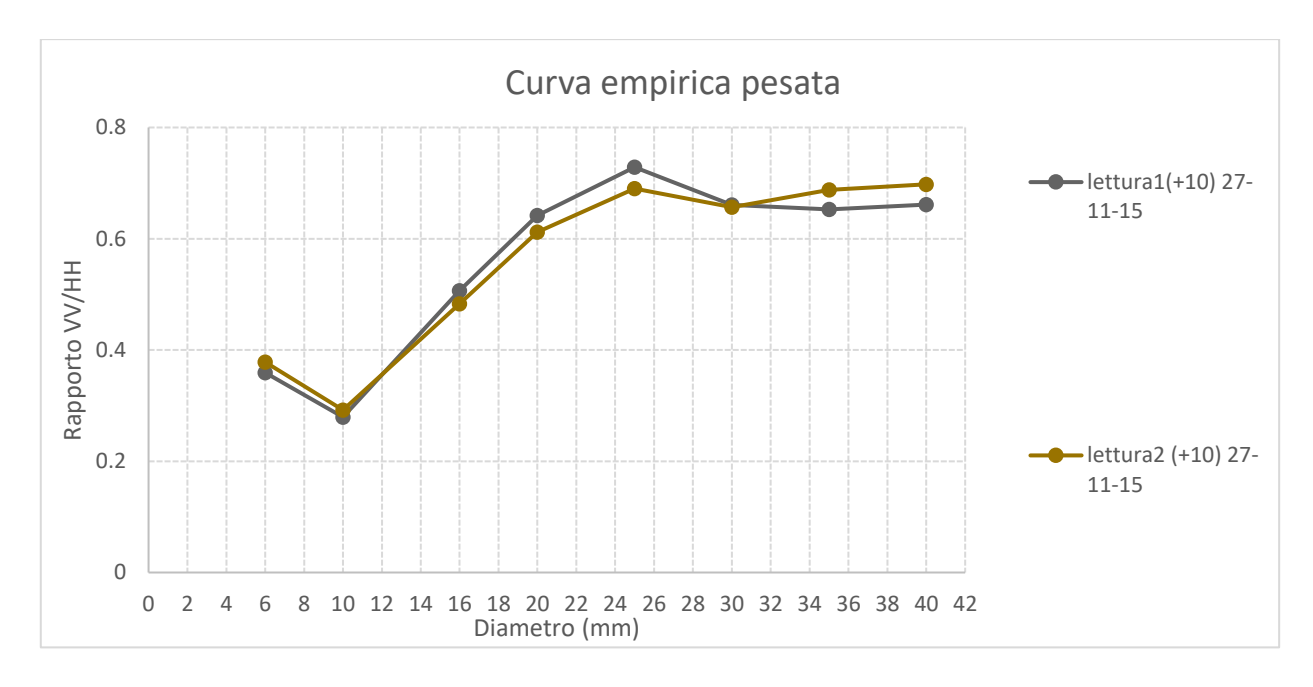

*Figura 3.10: Confronto dei rapporti VV/HH in funzione del diametro, nei campionamenti (con scansione a +10) del 27-11-15* 

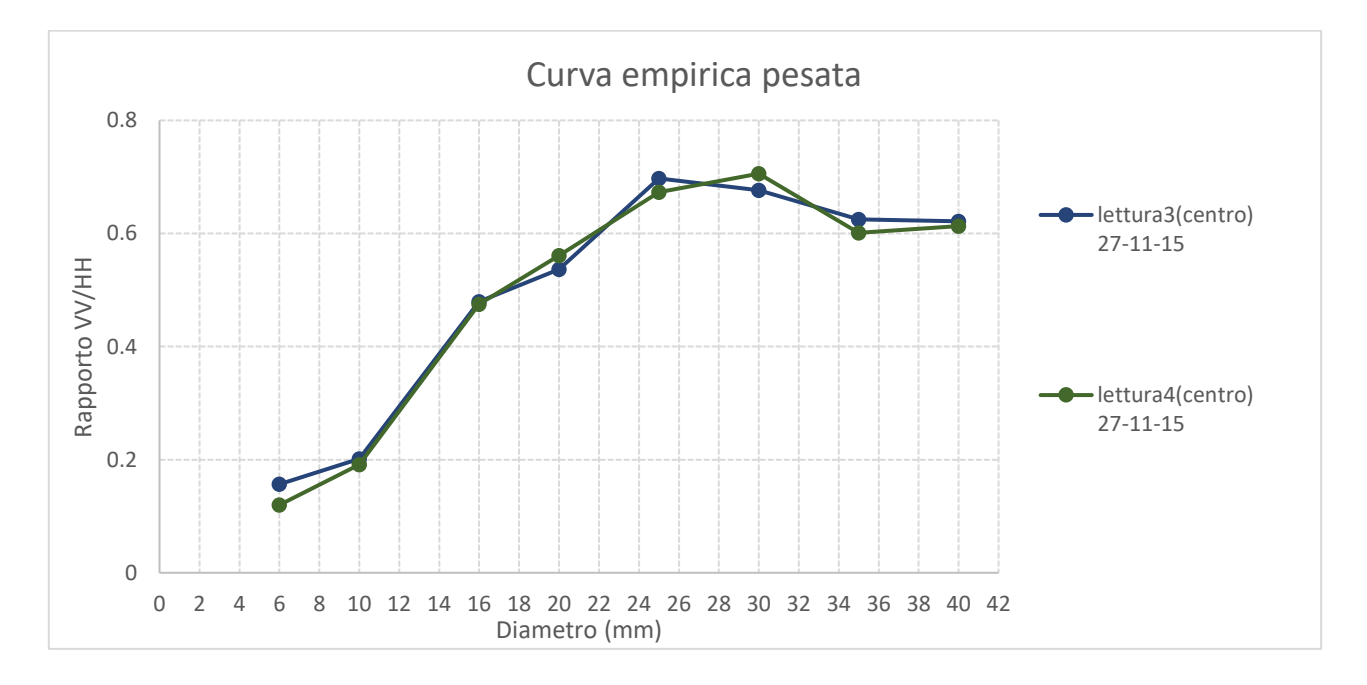

*Figura 3.11: Confronto dei rapporti VV/HH in funzione del diametro, nei campionamenti (con scansione centrale)* 

*del 27-11-15* 

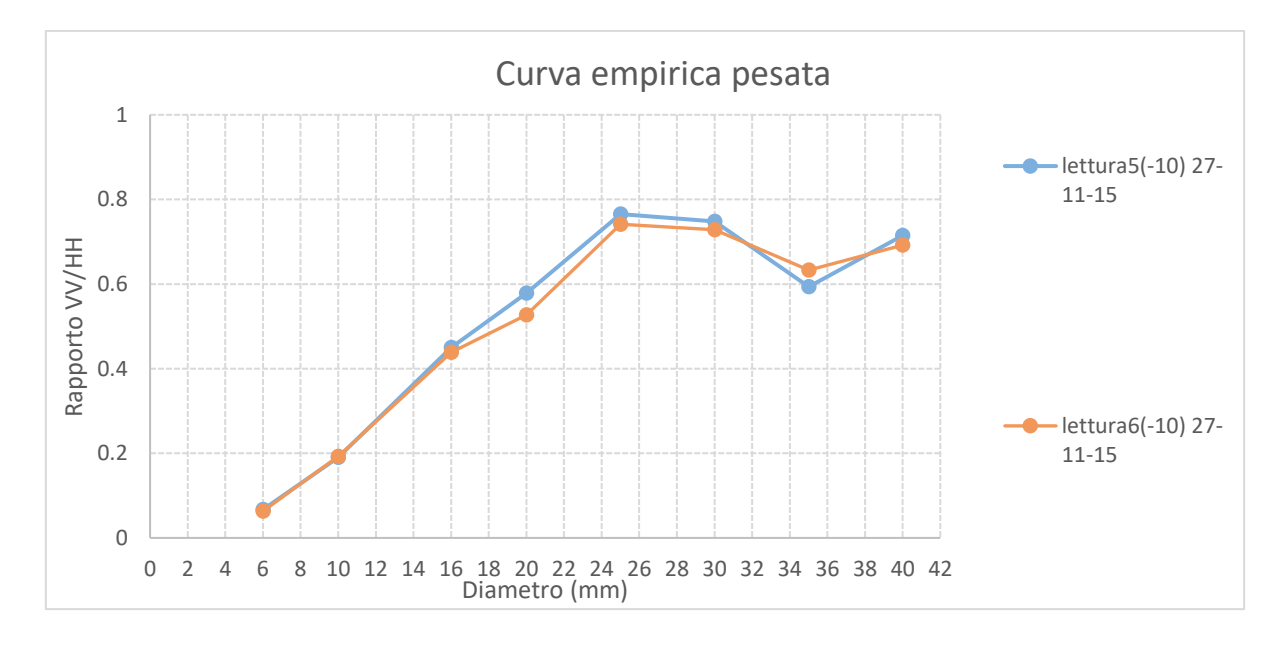

*Figura 3.12: Confronto dei rapporti VV/HH in funzione del diametro, nei campionamenti (con scansione a -10) del 27-11-15* 

I grafici mettono in evidenza quanto affermato, infatti disaccoppiando le curve in funzione della posizione di campionamento, possiamo constatare come l'andamento dei rapporti risultino tra loro combaciare. Si nota come per alcuni tondini il risultato sia lievemente differente, questa discrepanza può essere motivata dal fatto che l'utente ha localizzato il vertice delle iperboli in una posizione leggermente diversa. I dati ottenuti (Figura 3.13) mostrano comunque un andamento coerente tra i vari campionamenti nel corso degli anni, l'unico rapporto VV/HH che sembra non rispettare quanto osservato è il tondino di 6mm molto probabilmente dovuto al fatto che il segnale di background interferisce pesantemente con la diffrazione prodotta dal ferro di dimensione minore.

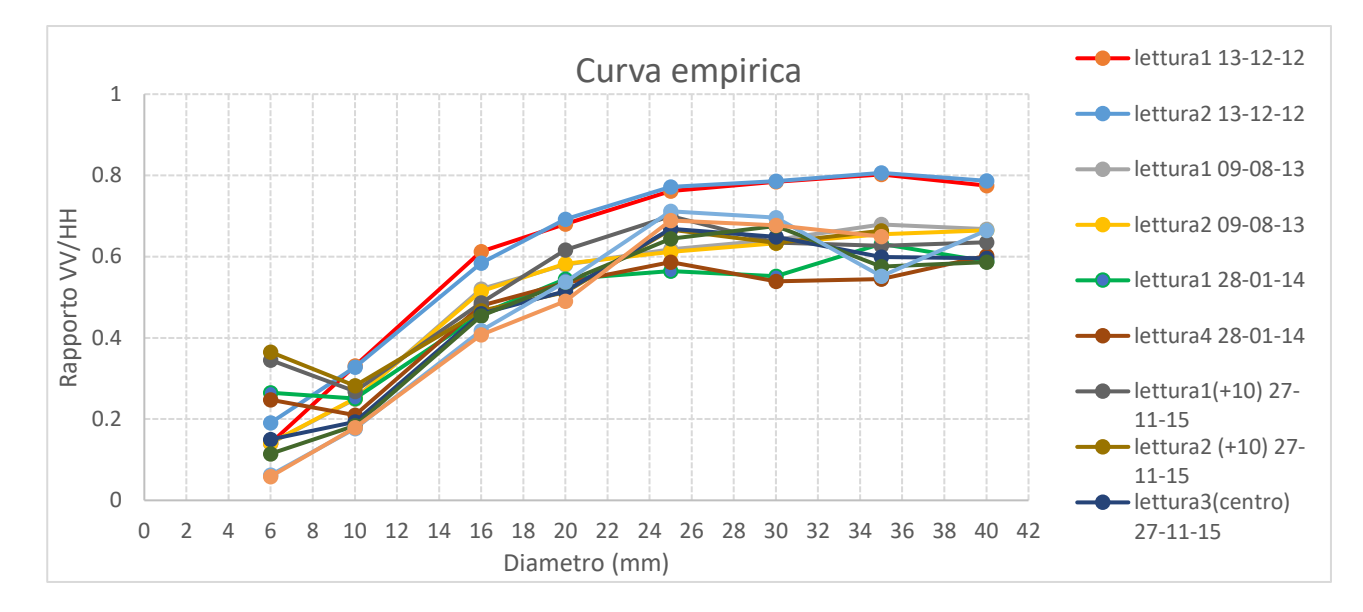

*Figura 3.13: Confronto dei rapporti VV/HH in funzione del diametro, di tutti i campionamenti effettuati negli anni.*

#### <span id="page-49-0"></span>3.3 Confronto tra curve sperimentali e teoriche

In questo paragrafo si controlla se esiste una correlazione tra le curve teoriche e le misure sperimentali ottenute. Per il confronto, si è pertanto deciso di riassumere tutte le misure precedenti in due curve che facessero riferimento all'elaborato di Tesi in cui sono stati effettuati i campionamenti. Quindi è stata realizzata una curva facendo la media dei dati ottenuti negli anni 2012 e 2013, un'altra utilizzando invece quelli del 2014 e 2015 e il prodotto di questa procedura è riportata sotto (Figura 3.14).

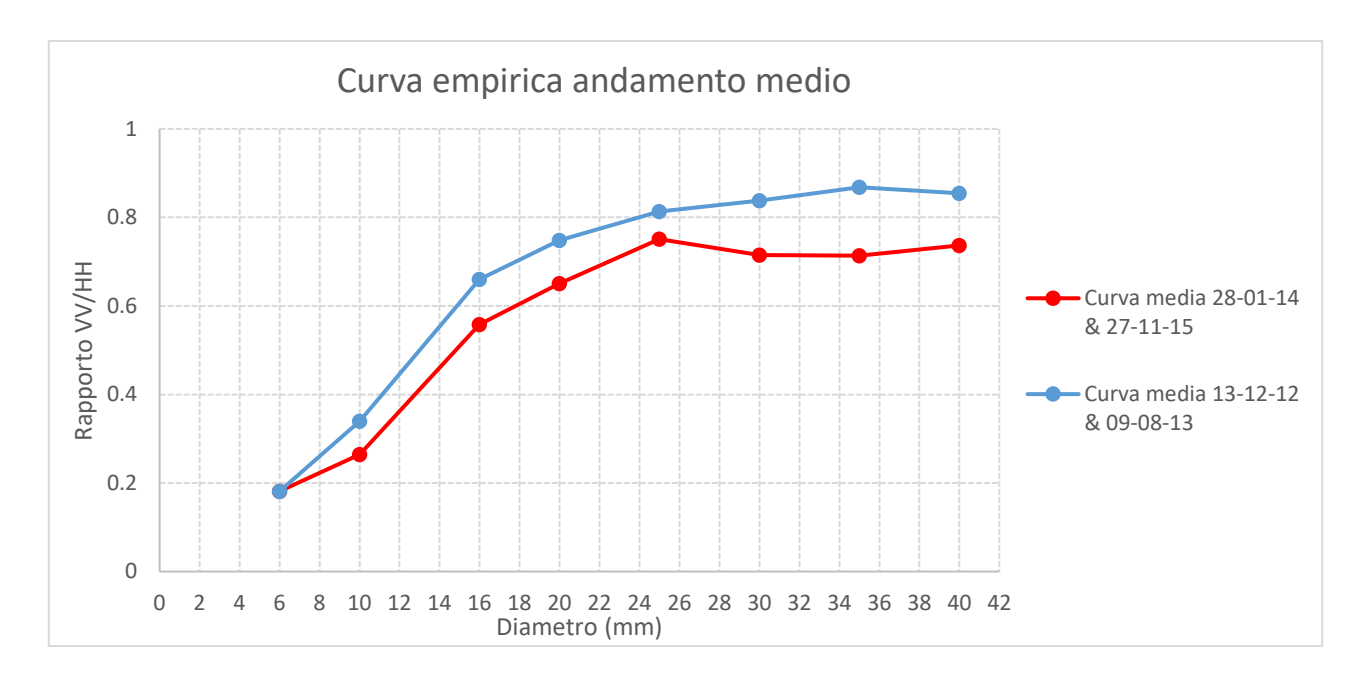

*Figura 3.14: Confronto tra la curva di calibrazione empirica del 2012/2013 e quella del 2014/2015.*

I risultati ottenuti mostrano come le due curve presentano delle differenze; infatti, gli andamenti tra le due polarizzazioni risultano essere costantemente differenti, con valori più bassi nella curva del 2014/2015 e più alti per il 2012/2013. Questo comportamento è giustificato dal fatto che i rapporti VV/HH dipendono da diversi fattori, tra cui in particolare la potenza di energia emessa dalle due antenne. Quest'ultime essendo fisicamente differenti non garantiscono una perfetta aderenza dei risultati nel tempo; infatti, dai risultati sembrerebbe che la potenza dell'antenna co-polare sia aumentata rispetto a quella cross-polare. Un'altra differenza sostanziale risiede nella diversa posizione del punto di massimo della curva. Il vertice della prima curva (2012/2013) è posizionato

su una misura del tondino pari a 35mm, invece, quello del (2014/2015) è localizzato in posizione differente ovvero a 25mm. È la frequenza a spiegare questo comportamento, il picco infatti risulta essere funzione della lunghezza d'onda e quest'ultima risulta essere a sua volta funzione della frequenza, come spiegato precedentemente nel paragrafo introduttivo; dunque, si presuppone che il massimo a 35mm sia il risultato di un'antenna sintonizzata su una

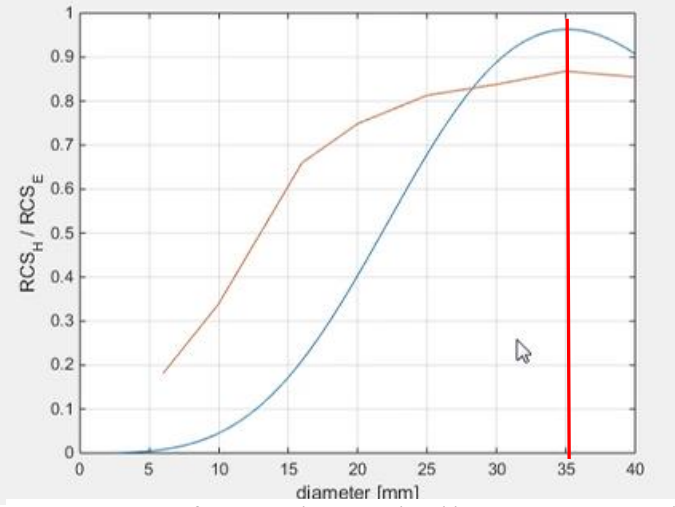

*Figura 3.15: confronto tra la curva di calibrazione sperimentale del 2012/2013 con l'andamento teorico per una frequenza di 0,95GHz* 

frequenza minore rispetto all'antenna che ha prodotto il punto di massimo a 25mm.

I risultati ottenuti, comparando le curve sperimentali con le curve teoriche (Figure 3.15, 3.16) dimostrano l'ipotesi espressa, infatti, il confronto ottenuto mostra come i picchi da noi ottenuti, combaciano con quelli teorici dove per i dati del 2012/2013 è stata usata una curva con frequenza di 0,95GHz mentre per i dati del 2014/2015 abbiamo scelto una curva di 1,4GHz. In entrambi i casi la velocità del segnale radar nel calcestruzzo è stata stimata in 12.2cm/ns.

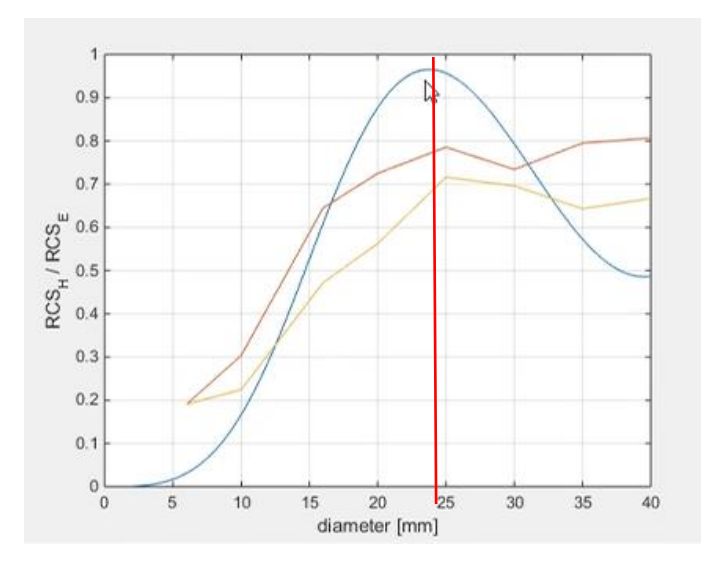

*Figura 3.16: Confronto tra la curva del 2014 e quella del 2015 con l'andamento teorico per una frequenza di 1,4GHz* 

Analizzando queste differenze che sembrano far supporre un cambio della potenza e della frequenza trasmessa dalle antenne, sorge il sospetto che quello che a prima vista potrebbe apparire come un errore di campionamento sia invece la conseguenza di una manipolazione dell'apparecchiatura. Sospetto che trova conferma analizzando i dati inerenti alla manutenzione della strumentazione, dove si evince come effettivamente tra l'anno 2013 e 2014 l'antenna sia stata risintonizzata presso i laboratori dell'IDS. Per questo motivo, concludiamo che sia corretto ricavare dalle nostre analisi due curve di calibrazione differenti.

Le informazioni raccolte da questi grafici hanno permesso di poter osservare, inoltre, come l'andamento dei dati sperimentali sia coerente con quello teorico ma come la differenza tra i valori teorici e sperimentali rimanga tutt'altro che trascurabile. La tecnica Radar Cross Section (RCS) prevede come condizione necessaria che l'analisi si effettui utilizzando una singola frequenza, mentre i dati analizzati in questo elaborato di tesi, sono stati ricavati utilizzando un'antenna a banda larga, teoricamente centrata su 2GHz, che può spaziare dunque da una frequenza di circa 1GHz fino a 3GHz. Queste osservazioni suggeriscono di rinunciare al tentativo di utilizzare una curva teorica per effettuare la stima dei diametri dei tondini e di preferire invece l'utilizzo di una curva di calibrazione sperimentale ottenuta sui provini di laboratorio.

# <span id="page-52-0"></span>4.Inserimento della curva di calibrazione e test su dati reali

#### <span id="page-52-1"></span>4.1 Sviluppo dell'algoritmo per la stima del diametro dei tondini

La parte finale di questo elaborato è focalizzata sulla modifica del software Radarpoli2d per

identificare, una volta processati i dati con la procedura di "bipolar analysis" e analizzati tramite le funzioni "mean value" e "threshold" (capitolo uso Radarpoli2d), il valore del diametro dei tondini suggerito dal rapporto VV/HH. La necessità di dover restituire questo valore ha portato all'implementazione di un codice che permettesse di confrontare il risultato ottenuto dal software con la curva di calibrazione ricavata nel capitolo precedente.

La curva è stata ricampionata, utilizzando la funzione "*Spline*" che consiste in un metodo di interpolazione del terzo ordine che impone il passaggio per i valori ottenuti dalla nostra analisi, tramite una curva con passo di un millimetro, così da poter disporre di valori attesi per ogni diametro in uso nella pratica edilizia. Con questo approccio sono state realizzate due curve (Figure 4.1 e 4,2), quella inerente all'anno 2012/2013 e quella del 2014/2015.

Come si può osservare dai grafici a variare non è solo l'andamento della curva ma anche lo spettro di validità preso in considerazione, infatti

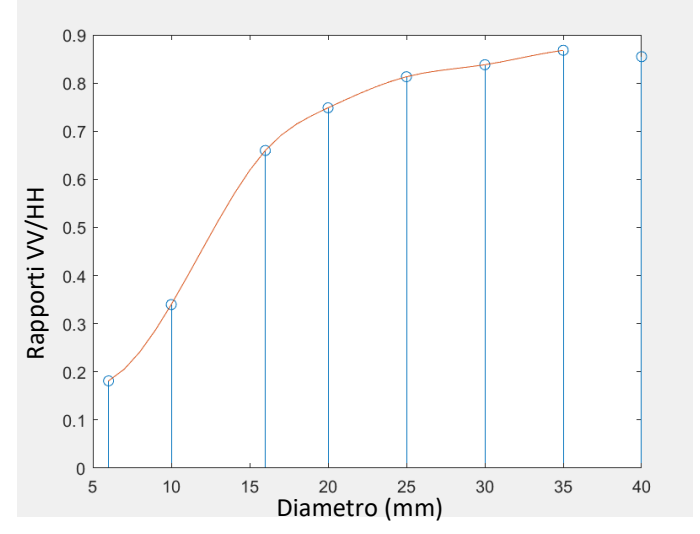

*Figura 4.1: Curva di calibrazione sperimentale 2012/2013 dopo interpolazione*

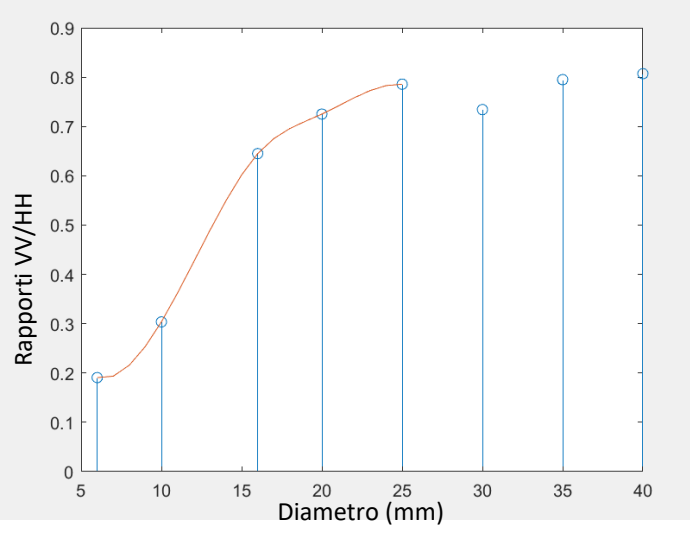

*Figura 4.2: Curva di calibrazione sperimentale 2014/2015 dopo interpolazione.*

dopo la manutenzione e la risintonizzazione dell'antenna, la gamma di diametri analizzabili

correttamente si restringe; nel caso del campionamento del 2014/2015 l'intervallo di analisi è risultato compreso tra 6 e 25 mm, mentre in quello del 2013/2012 risulta essere tra i 6 e i 35mm.

Si è deciso poi di inserire nell'ultima schermata del software un'apposita casella contenente la stima ottenuta (Figura 4.3 tramite la definizione di una casella di testo statico che specificasse il diametro in mm e di una box di testo vuoto "*tag\_diam*" che viene riempita una volta trovato il valore.

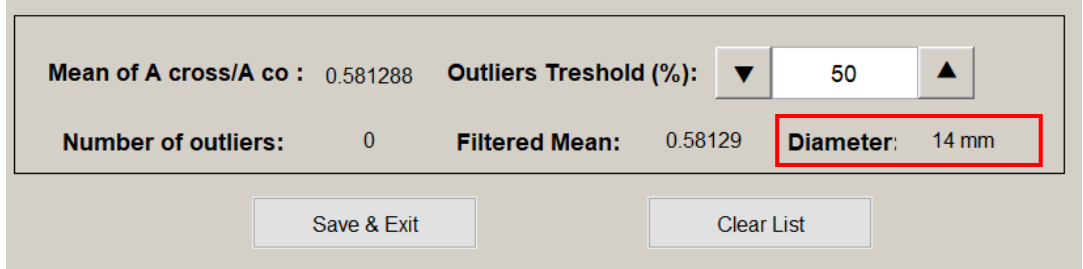

*Figura 4.3: Casella di visualizzazione del diametro* 

```
uicontrol('style','text','position',[0.7 .11 0.15 .035],'string','Diameter:',...
   'horizontalalignment','center','fontunits','points','fontsize',9,'FontWeight','bold',...
    'backgroundcolor', [.83137254901961 .81568627450980 .78431372549020]);
tagdiam = 'tagdiametro';
uicontrol('style','text','position',[0.82 .115 0.12 .03],'tag',tag diam,...
         'horizontalalignment','center','fontunits','points','fontsize',8,...
         'backgroundcolor', [.83137254901961 .81568627450980 .78431372549020]);
```
L'identificazione del valore del diametro è stata studiata in modo tale da rendere il software il più possibile automatico: questa funzione riconosce in maniera "intelligente" a quale valore (mm) della curva il rapporto VV/HH risulta essere più vicino.

Infatti, una volta calcolata la media "*updt\_media*, la misura del diametro viene immediatamente aggiornata. Ciò avviene nel modo seguente: una volta caricato il file intitolato

"*andamento\_tondini*", contenente la curva sperimentale, il software effettua per tutta la lunghezza della curva (millimetro per millimetro) una sottrazione in valore assoluto con il rapporto VV/HH medio, al fine di trovare il diametro a cui corrisponde la differenza minima. Il diametro in millimetri così identificato viene salvato nella variabile "*diameter*".

```
% We load matlab file
andamento tondini
% We calculate the closest diameter
vec_updt_media = updt_media * ones(1,size(Y,2));
[\sim,closestIndex] = min(abs(Y - vec_updt_media));diameter = D(closesIndex);diam str = string(diameter) + \text{mm};
set(findobj(0,'tag','tagdiametro'),'string',diam_str);
```
Qualora il diametro identificato risultasse inferiore o maggiore dello spettro di validità, il programma restituisce all'utente il valore estremo della curva di calibrazione a cui è più vicino e questa scelta è frutto di diverse considerazioni. Infatti, risulta altamente improbabile che l'armatura all'interno del calcestruzzo abbia tondini con una dimensione inferiore ai 6mm, mentre per quanto riguarda l'estremo superiore non sappiamo con esattezza la dimensione del tondino poiché per diametri maggiori la curva oscilla; quindi, come si evince dalla Figura 4.4, per un determinato valore del rapporto VV/HH ci possono essere differenti valori di diametro a cui poter fare riferimento. Non esistendo una risposta univoca, il software restituisce un risultato coerente con l'intervallo di applicabilità stabilito per l'antenna utilizzata.

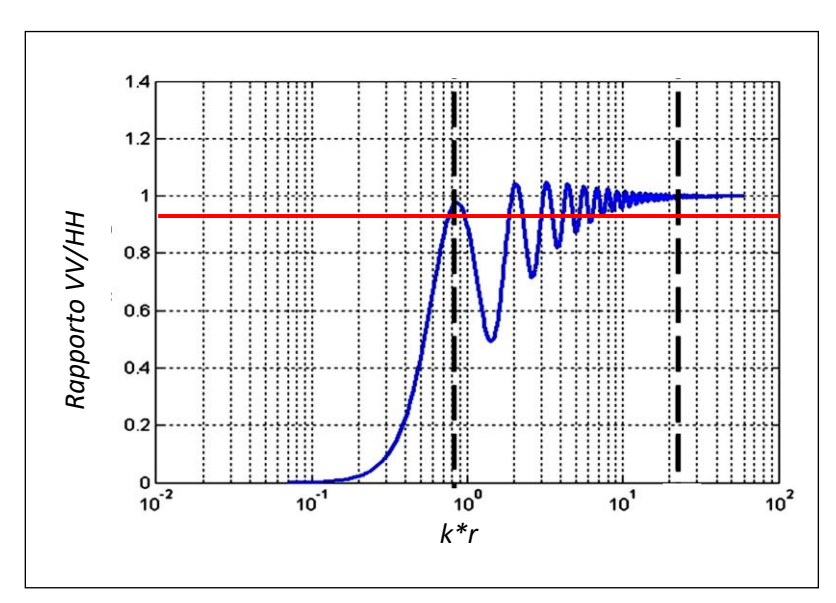

*Figura 4.4: Andamento teorico del rapporto tra polarizzazione VV e HH*

Come è possibile intuire, all'utente è offerta anche la possibilità di aggiornare agevolmente il file contenente la curva di calibrazione su cui fare il confronto. Per fare ciò, infatti, occorre semplicemente sovrascrivere il file intitolato "*andamento\_tondini*", già esistente nella directory del software, con l'accortezza di non modificare il nome che identifica l'asse delle ascisse (D) e l'asse delle ordinate (Y).

### <span id="page-55-0"></span>4.2 Test su dati reali

Dopo aver implementato il codice, si è passati a testare la validità del software su rilievi eseguiti al Politenico di Milano, nello specifico si sono utilizzati i dati ricavati nel campionamento effettuato nell'agosto 2013 durante l'elaborato di tesi di Dalla Santa, su di un muro ed una ciminiera (Figura 4.5).

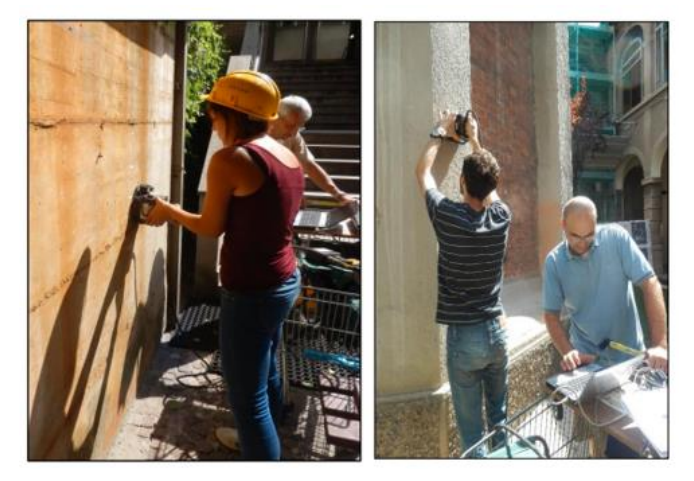

Ogni rilevazione viene discussa singolarmente nei prossimi due paragrafi,

*Figura 4.5: Campionamenti nel Campus del Politecnico di Milano*

dove viene mostrata la robustezza di questo approccio nell'identificare la dimensione delle armature. Per questo motivo, ogni sito sul quale è stata effettuata la scansione con il GPR, contiene tondini con un unico diametro in grado quindi di restituire risultati più stabili dal momento che tondini dello stesso diametro devono restituire rapporti VV/HH costanti.

#### <span id="page-55-1"></span>4.2.1 Il Muro

In questo paragrafo si analizza la prova effettuata su un muro del Politecnico di Milano (Figura 4.5). Il muro presenta ferri scoperti dai quali siamo riusciti a stimare un diametro di 12mm e un'altezza del copri ferro di circa 1cm. Sono stati acquisiti un totale di cinque profili, ognuno lungo circa 2,5 metri, e intercettati 10 ferri, ma in questo lavoro di Tesi come per Dalla Santa ne verranno presi in

considerazione solo 9, in quanto la prima iperbole non risulta correttamente scansionata. L'ottima qualità delle immagini ha permesso di applicare le procedure viste nei capitoli precedenti e di ottenere come media del rapporto VV/HH un valore pari a 0,43 come mostrato nella Figura 4.6.

Questo valore è il risultato di una serie di scelte procedurali che sono state attuate al fine di ottenere una stima del diametro il più possibile affidabile. In particolare nel picking è stata preferita la modalità di picking P2P automatico con rimozione di background, in quanto rispetto alle altre funzioni è quella che garantiva una serie di risultati più stabili (come evidenziato anche nell'elaborato di Tesi di Matteo Lietti).Per quanto riguarda l'analisi di eventuali outliers, si è deciso invece di definire un valore di soglia pari al 35% rispetto al valore medio, scelta che ha escluso nel computo del valore finale (uguale a 0,4321) i rapporti inerenti al 1° e 4° tondino (Figura 4.6). Come si evince dalla Figura 4.7 il software, coerentemente con la realtà, identifica per un rapporto VV/HH pari a 0,43 un diametro di 12mm dimostrando così l'attendibilità di questo metodo.

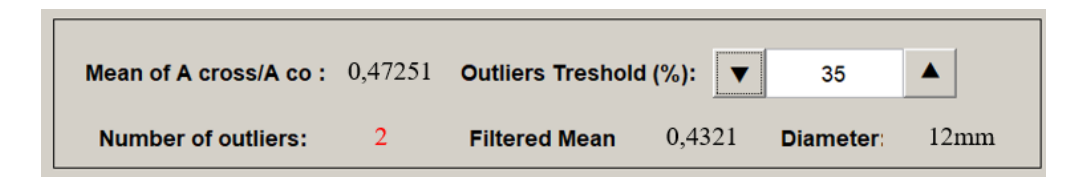

*Figura 4.6: Valore del diametro restituito dal software.*

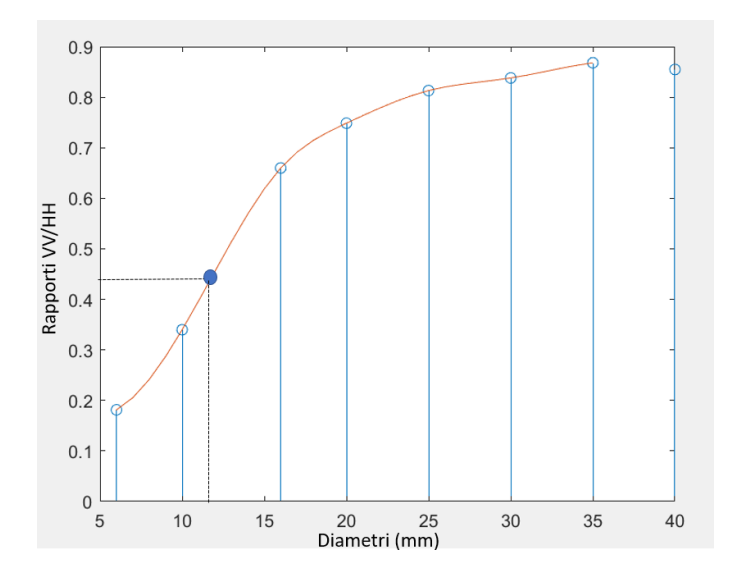

*Figura 4.7: Intercetta del valore restituito dal software sulla curva di calibrazione.*

#### <span id="page-57-0"></span>4.2.2 Ciminiera

Il secondo sito analizzato in questo lavoro di Tesi è rappresentato dalla ciminiera presente nel campus del Politecnico di Milano in piazza Leonardo da Vinci, avente tutti i ferri orizzontali di diametro stimato compreso tra 4 e 6mm, non è stato possibile riportare una stima più accurata per via delle piccole dimensioni e l'usura del tempo e un'altezza del copri ferro variabile tra 1 e 2cm. Sulla ciminiera sono stati eseguiti 5 profili verticali e intercettati 8 ferri. Diversamente dal muro, in questo caso la scansione ha riportato una qualità delle immagini decisamente inferiore, infatti le iperboli della polarizzazione cross-polare risultano davvero poco visibili peggiorando inevitabilmente l'attendibilità dei risultati. Ciò nonostante, il rapporto VV/HH di tutti i tondini intercettati mostra risultati abbastanza simili tra loro, grazie alla scelta di un picking di tipo piccopicco (Dx) con rimozione del rumore di background. Analogamente a quanto fatto per il muro, è stato impostato un valore di soglia di affidabilità pari a 35%, ed è stato aggiornato il rapporto VV/HH, restituendo un valore pari a 0,07 (Figura 4.8). Con questa procedura il software individua un diametro dei tondini pari a 6 mm, un risultato che rispetta le considerazioni fatte in fase di acquisizione dei dati. È opportuno evidenziare che diversamente dal muro (Figura 4.7) il valore medio del rapporto VV/HH della ciminiera non rientra nello spettro di validità della curva di calibrazione ma risulta essere inferiore al minimo, per cui come spiegato nel paragrafo precedente, il software restituisce il valore estremo più vicino, quindi 6 mm.

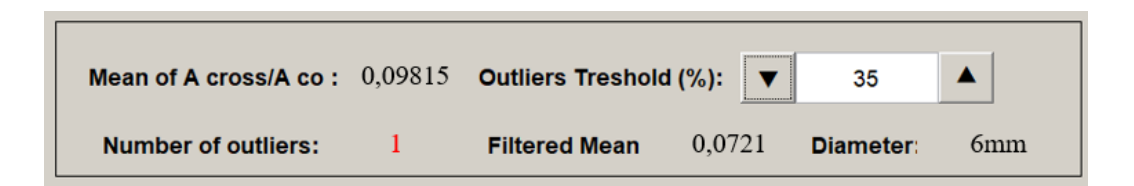

*Figura 4.8: Valore del diametro restituito dal software.*

# <span id="page-58-0"></span>Conclusioni

Una delle principali applicazioni del Ground Penetrating Radar, nell'ambito delle ispezioni su edifici civili, è l'individuazione delle strutture di rinforzo nel calcestruzzo. La posizione e la profondità di tali rinforzi possono essere misurate in modo abbastanza preciso, mentre la stima delle loro dimensioni presenta delle difficoltà. Il dimensionamento dei rinforzi, però, assume un'importanza notevole, soprattutto in vista di lavori di restauro, che spesso richiedono tecniche non invasive di rilevamento. Lo scopo principale di questo lavoro di tesi è quello di implementare un algoritmo semi-automatico in grado di restituire una stima affidabile della misura dei tondini, validando il risultato attraverso dei rilevamenti effettuati nel campus del Politecnico di Milano. Il software Radarpoli2D, opportunamente modificato e completato in questo lavoro, è un protocollo di lettura delle immagini ottenute tramite scansione GPR in cui è possibile effettuare la mappatura e la misurazione dei diametri dei ferri (con l'utilizzo del rapporto tra la polarizzazione cross-polare e quella co-polare) in modo semi-automatico, con bassi costi computazionali. I risultati ottenuti sono soddisfacenti e mostrano come la stima ottenuta tramite modello riproduca bene il reale valore dell'armatura presente nella struttura scansionata. È opportuno evidenziare che i risultati ottenuti dalla simulazione e le misure reali presentano una buona corrispondenza grazie ad un'importante operazione di processing e filtraggio, sfruttando via via conoscenze acquisite nel tempo e considerazioni che non risultano mai uguali nei diversi casi di studio. Per poter ottenere dei risultati più affidabili sui dati reali è necessario avere una grande quantità di dati, per poter così eliminare un maggior numero di outlier e permettere una stima migliore della media del rapporto tra le polarizzazioni (VV/HH). Discorso analogo può essere fatto anche per i dati sui provini in quanto una maggior varietà della misura dei diametri, permetterebbe di regredire una curva di calibrazione più stabile ed affidabile riducendo l'intervallo di interpolazione. Come già evidenziato attraverso il confronto tra i rapporti VV/HH misurati sul segnale di background (Figura 3.4), la quantità di energia che viene trasmessa dalle due antenne in fase di acquisizione non è perfettamente stabile; questo può dipendere da diversi fattori tra cui la deriva termica, la temperatura, lo stato di carica delle batterie. Dunque la cosa più opportuna sarà in futuro, quella di prevedere nella procedura di acquisizione una misura preventiva che consista nell'effettuare una scansione su un campione realizzato ad hoc, in modo tale da vedere se il rapporto tra le ampiezze emesse dalle due

antenne sia variato nel tempo e, in caso affermativo, grazie all'implementazione di un codice nel software, tenere in considerazione questa condizione per effettuare una compensazione delle misure rilevate.

# <span id="page-60-0"></span>Bibliografia

Cocorullo C.,2010: Modelling di dati GPR e analisi di dati sintetici e misure reali per la stima del diametro delle armature nel calcestruzzo, Tesi di Laurea specialistica, Università degli studi di Pisa, facoltà di scienze matematiche fisiche naturali.

Dalla Santa C.,2013: Studio della dimensione dell'armatura nel calcestruzzo tramite antenna GPR, Tesi di Laurea, Politecnico di Milano, Ingegneria per l'ambiente e il territorio.

Gagliardi F., 2005: Misure GPR per la stima del diametro di tondini metallici contenuti in strutture di cemento, Tesi di Laurea, Politecnico di Milano, Ingegneria delle Telecomunicazioni.

Giannopoulos A.,2005: Modelling of ground penetrating radar using GprMax. Constr Build Mater 2005;19:755-62.

Lietti M., 2014: Sviluppo di algoritmi semi-automatici per la localizzazione delle armature nel calcestruzzo e la stima del loro diametro con sistemi GPR bipolari, Tesi di Laurea magistrale, Politecnico di Milano, Scuola di Ingegneria dell'Informazione Corso di Laurea in Ingegneria delle Telecomunicazioni.

Mathworks.com: Matlab Functions and Helping

Utsi V. and Utsi E., 2004: Measurements of Reinforced Bar Depths and Diameters in Concrete. In: Proceedings of the tenth international conference on ground penetrating radar 2004, 21–24 June, Delft.

Zanzi L. and Arosio D., 2013: Sensitivity and accuracy in rebar diameter measurements from dualpolarized GPR data. In Construction and Builiding Materials; [Volume 48,](https://www.sciencedirect.com/journal/construction-and-building-materials/vol/48/suppl/C) November 2013, Pages 1293-1301.